# **DVD Micro Theatre** MCD288E

Register your product and get support at www.philips.com/welcome

User manual Manuel d'utilisation Manual de usuario Benutzerhandbuch Gebruikershandleiding Manuale dell'utente Manual do usuário Uživatelský manual Návod na používanie Felhasználói kézikönyv

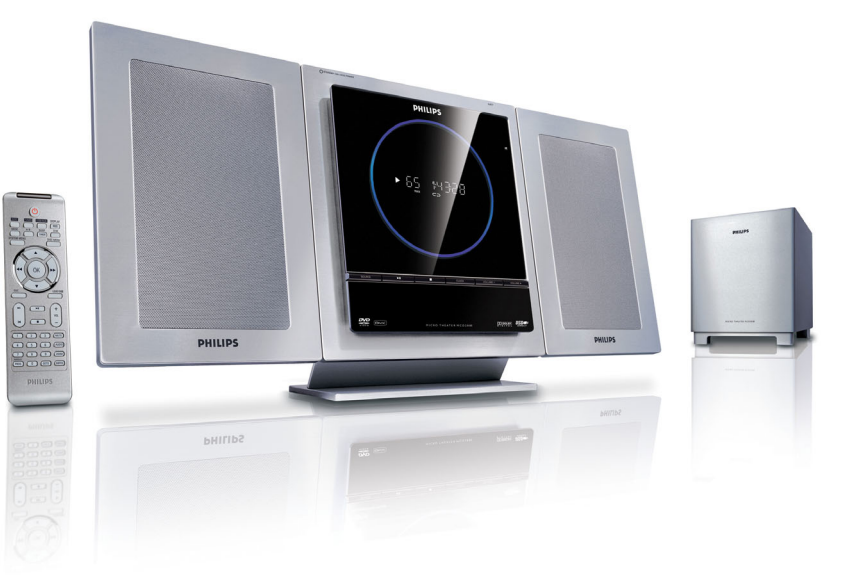

# **PHILIPS**

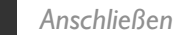

#### *Tips*

*– Weitere Optionen zur Verbindung der Anlage mit Ihrem Fernsehgerät finden Sie in der Bedienungsanleitung. – Zum Anschließen an ein Progressive-*

*Scan-Fernsehgerät bitte im Benutzerhandbuch für ordnungsgemäße Anschlüsse und detaillierte*

*Grundeinstellungen nachschlagen.*

*– Schließen Sie immer erst das DIN-Kabel und dann das Netzkabel an, um eine Beschädigung des Geräts zu vermeiden.*

Schließen Sie die Lautsprecherkabel an (subwoofer).

2 Schließen Sie die FM-Antennen an.

1

4

3

Schließen Sie das A/V-Kabel an ein Fernsehgerät an.

Schließen Sie die Anlage und den Fernseher mit den Netzkabeln an das Stromnetz an. Wechselstromnetzkabel **S-VIDEO IN**  $\tau$ **AUDIO**  *4* **VIDEO IN** *4* Wechselstromnetzkabel *3* 2 *1* Lautsprecher Lautsprecher (links) (rechts) *1 1 2* FM-Drahtantenne DIM **D**<sub>SC</sub> B *Einrichten Fernsehgerät einstellen*  $\circ$ Drücken Sie **SOURCE** (**DISC** auf der Fernbedienung) um die Disc-Quelle auszuwählen.  $\circ$  $\overline{\mathbb{C}^n}$ هههة

PHILIPS

Schalten Sie das Fernsehgerät ein und stellen Sie den richtigen Videoeingangskanal ein.

1

2

# *Uhrzeiteinstellung*

*WICHTIG!*

1

2

3

4

*– Zum Einstellen der Uhr im EcoPower-Modus halten Sie STANDBY-ON/ECO POWER* 2 *am Gerät für mindestens 3 Sekunden lang gedrückt, um zunächst in den normalen Standby-Modus zu wechseln und anschließend anhand der unten aufgeführten Anweisungen fortzufahren.*

Halten Sie im Standby-Modus die Taste **CLOCK** am System gedrückt.

Wenn die Stundenanzeige blinkt, drücken Sie **VOLUME-/+** (**VOL+/-** auf der Fernbedienung) um die Stunden einzustellen.

Drücken Sie **CLOCK** erneut; die Minutenanzeige blinkt. Drücken Sie **VOLUME-/+** (**VOL+/** auf der Fernbedienung) um die Minuten einzustellen.

Bestätigen Sie die Uhrzeiteinstellung mit **CLOCK**.

# *Optionen für das DVD-Menü einstellen*

#### *Wichtig!*

*Wurde der Progressive Scan-Modus aktiviert, obwohl das angeschlossene Fernsehgerät keine Progressive-Signale empfangen kann bzw. die Kabel nicht entsprechend angeschlossen wurden, finden Sie weitere Informationen für die korrekte Einrichtung des Progressive-Modus auf Seite Bedienungshandbuch zur Deaktivierung des Progressive Scan- Modus wie folgt vor:*

*1) Deaktivieren Sie den Progressive Scan-Modus Ihres Fernsehgerätes, oder aktivieren Sie den Interlaced-Modus.*

*2) Drücken Sie SYSTEM MENU auf der Fernbedienung, um das Systemmenü zu verlassen, und dann DISC und "1", um aus der Vollbildtechnik auszusteigen.*

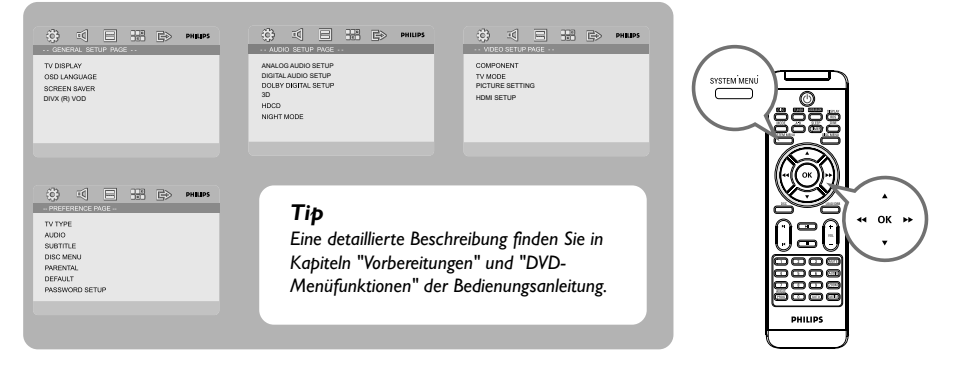

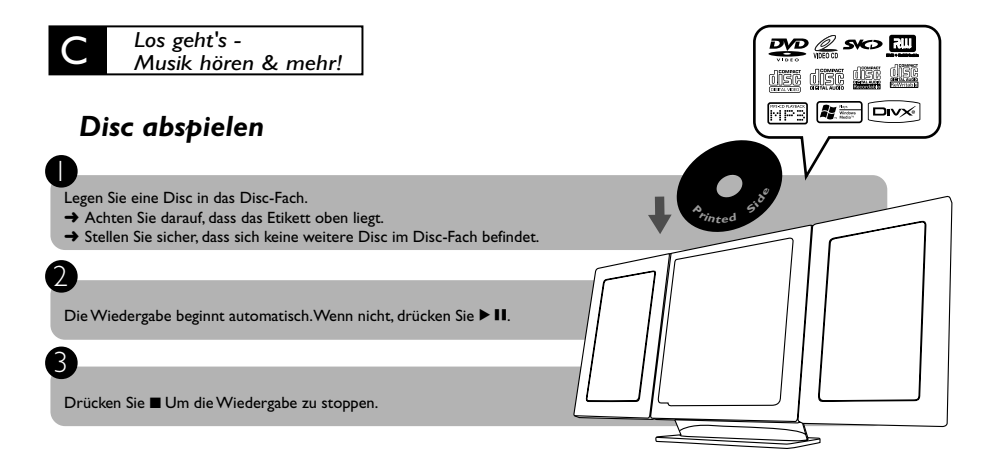

# *Programmieren und Radiosender einstellen*

1 Drücken Sie **SOURCE** (**TUNER** auf der Fernbedienung) , um die Radio-Quelle auszuwählen.

Drücken Sie **PROGRAM** länger als zwei Sekunden gedrückt, um alle verfügbaren Sender in der Reihenfolge der Wellenbereiche einzuprogrammieren.

Drücken Sie PRESET I< />
I drücken, bis der gewünschte Vorwahlsender angezeigt wird.

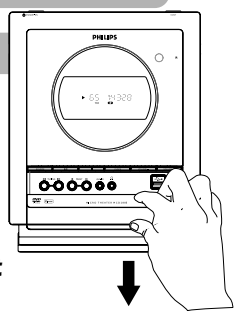

# *Wiedergabe von einem USB-Massenspeichergerät*

With the Hi-Fi system, you can use USB flash memory (USB 2.0 or USB1.1), USB flash players (USB 2.0 or USB1.1)**,** memory cards (requires an additional card reader to work with this Hi-Fi system).

westernStecken Sie den USB-Stecker des USB-Geräts in die Buchse Den Gerät.

Drücken Sie einmal oder mehrmals auf **SOURCE**, um **USB** auszuwählen (bzw. betätigen Sie auf der Fernbedienung **USB/AUX**).

#### Spielen Sie die Audiodateien des USB-Geräts ab wie Alben bzw. Stücke auf einer CD.

*IMPORTANT!*

*Kann heruntergeschoben werden, um Zugang zu Tasten und Buchsen auf der Vorderseite zu erhalten.*

2

3

1

2

3

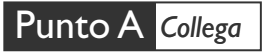

#### *Tips*

*– Cfr. il Manuale Utente per ulteriori opzioni di collegamento TV. – Per collegarsi a una TV con Scansione Progressiva, fare riferimento al manuale per effettuare collegamenti corretti e per i particolari dell'impostazione. – Non collegare mai il cavo di*

*alimentazione CA prima del collegamento del cavo DIN per evitare danni all'apparecchio.*

 $\mathcal{C}$ Collegare i cavi degli altoparlanti (subwoofer). Collegare le antenne FM.

Collegare il Cavo A/V alla TV.

1

4

 $\mathcal{E}$ 

Collegare il cavo di alimentazione del sistema e della TV.

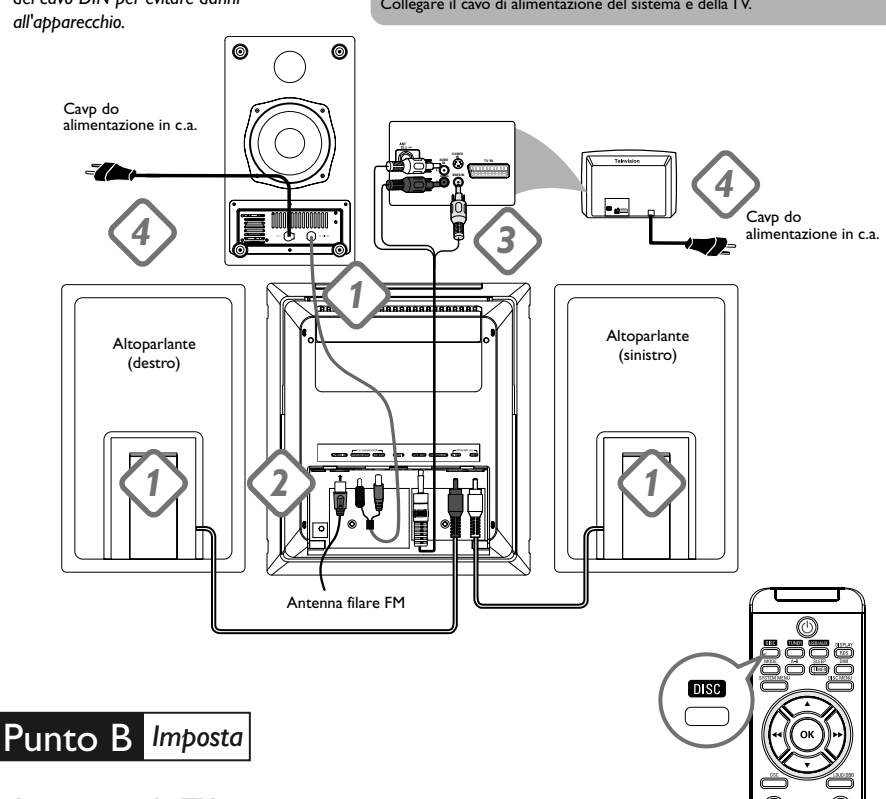

# *Impostare la TV*

1

2

Premere **SOURCE** (**DISC** sul telecomando) per selezionare la fonte disco.

Accendere la TV ed impostare il corretto canale video.

 $\circledcirc$  $\bullet$ ه هه **PHILIPS** 

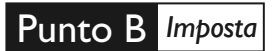

# *Impostare l'orologio*

#### *IMPORTANT!*

*– Per impostare il timer nella modalità Eco Power, premere e tenere premuto il tasto STANDBY-ON/ ECO POWER* 2 *sul dispositivo, per almeno 3 secondi, per tornare alla normale modalità di standby prima di iniziare le procedure riportate in basso.*

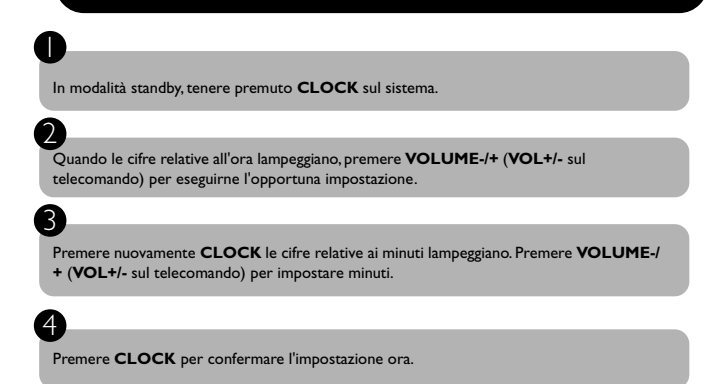

# *Impostare le opzioni del menu DVD*

#### *AVVERTENZA!*

*Se la funzione di scansione progressiva è attiva, ma non è supportata dal televisore o i cavi non sono collegati correttamente, vedere Manuale d'uso per verificare la configurazione della scansione progressiva oppure disattivarla attenendosi a quanto riportato di seguito: 1) Disattivare la modalità scansione progressiva del televisore oppure attivare la modalità*

#### *interlacciata.*

*2) Premere SYSTEM MENU sul telecomando per uscire dal menù del sistema e poi DISC e "1" per uscire dalla scansione progressiva.*

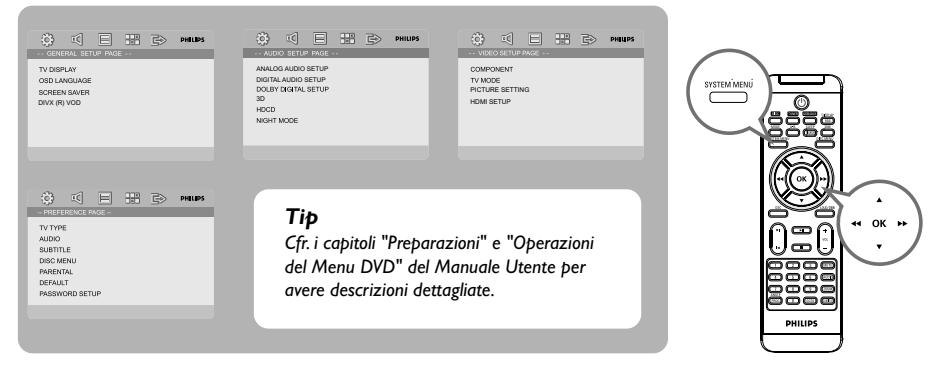

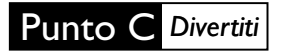

# *Riprodurre un disco*

1 Inserire un disco nel caricatore disco.

2

3

2

3

- → Assicurarsi che il lato con l'etichetta sia rivolto verso di voi.
- ➜ Assicurarsi di aver rimosso altri dischi dal caricatore.

Se la riproduzione non si avvia automaticamente, premere  $\blacktriangleright$  II.

Premere **D** per arrestare la riproduzione.

# *Programmare e sintonizzare le stazioni radio*

1 Premere **SOURCE** (**TUNER** sul telecomando) per selezionare la fonte tuner.

Tenere premuto **PROGRAM** per più di due secondi per programmare tutte le stazioni disponibili in ordine di gamma di frequenze.

Premere PRESET I< /> / > sino a visualizzare il numero prestabilito della stazione desiderata.

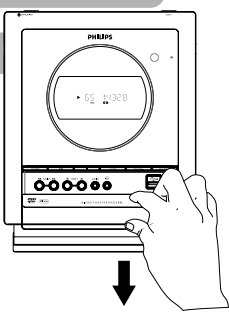

<u>හා @ sk> ස</u> de oe de la  $\boxed{13}$   $\boxed{13}$   $\boxed{13}$ 

 $\mathbf{P}$ 

# *Riproduzione di una periferica di archiviazione di massa USB*

Con il sistema Hi-Fi, si può utilizzare: memoria flash USB (USB 2.0 o USB1.1), lettori flash USB (USB 2.0 o USB1.1), schede di memoria (è necessario un lettore di schede supplementare per operare con questo sistema Hi-Fi)

WesternInserire il cavo USB del dispositivo USB nella porta  $\leftrightarrow$  sul dispositivo.

#### 2 Premere il tasto **SOURCE** una o più volte per selezionare **USB** (sul telecomando, premere **USB/AUX**).

# 3

1

Riprodurre i file audio dell'USB con la stessa procedura utilizzata per gli album/tracce presenti su un CD

*IMPORTANT!*

*Far scorrere in giù per esporre alcuni pulsanti e jack sul pannello anteriore.*

# **Important notes for users in the U.K.**

#### **Mains plug**

This apparatus is fitted with an approved 13 Amp plug. To change a fuse in this type of plug proceed as follows:

- **1** Remove fuse cover and fuse.
- **2** Fix new fuse which should be a BS1362 3 Amp, A.S.T.A. or BSI approved type.
- **3** Refit the fuse cover.

If the fitted plug is not suitable for your socket outlets, it should be cut off and an appropriate plug fitted in its place.

If the mains plug contains a fuse, this should have a value of 3 Amp. If a plug without a fuse is used, the fuse at the distribution board should not be greater than 3 Amp.

*Note: The severed plug must be disposed of to avoid a possible shock hazard should it be inserted into a 13 Amp socket elsewhere.*

# **How to connect a plug**

The wires in the mains lead are coloured with the following code: blue  $=$  neutral  $(N)$ . brown  $=$  live (L).

As these colours may not correspond with the colour markings identifying the terminals in your plug, proceed as follows:

– Connect the blue wire to the terminal marked N or coloured black.

– Connect the brown wire to the terminal marked L or coloured red.

– Do not connect either wire to the earth terminal in the plug, marked E (or  $\frac{1}{2}$ ) or coloured green (or green and yellow).

Before replacing the plug cover, make certain that the cord grip is clamped over the sheath of the lead - not simply over the two wires.

# **Copyright in the U.K.**

Recording and playback of material may require consent. See Copyright Act 1956 and The Performer's Protection Acts 1958 to 1972.

# **Italia**

# **DICHIARAZIONE DI CONFORMITA'**

Si dichiara che l'apparecchio MCD288E Philips risponde alle prescrizioni dell'art. 2 comma 1 del D.M. 28 Agosto 1995 n. 548.

Fatto a Eindhoven

Philips Consumer Electronics Philips, Glaslaan 2 5616 JB Eindhoven, The Netherlands

# **Norge**

Typeskilt finnes på apparatens underside.

*Observer: Nettbryteren er sekundert innkoplet. Den innebygde netdelen er derfor ikke frakoplet nettet så lenge apparatet er tilsluttet nettkontakten.*

For å redusere faren for brann eller elektrisk støt, skal apparatet ikke utsettes for regn eller fuktighet.

# *CAUTION*

*Use of controls or adjustments or performance of procedures other than herein may result in hazardous radiation exposure or other unsafe operation.*

# *VAROITUS*

*Muiden kuin tässä esitettyjen toimintojen säädön tai asetusten muutto saattaa altistaa vaaralliselle säteilylle tai muille vaarallisille toiminnoille.*

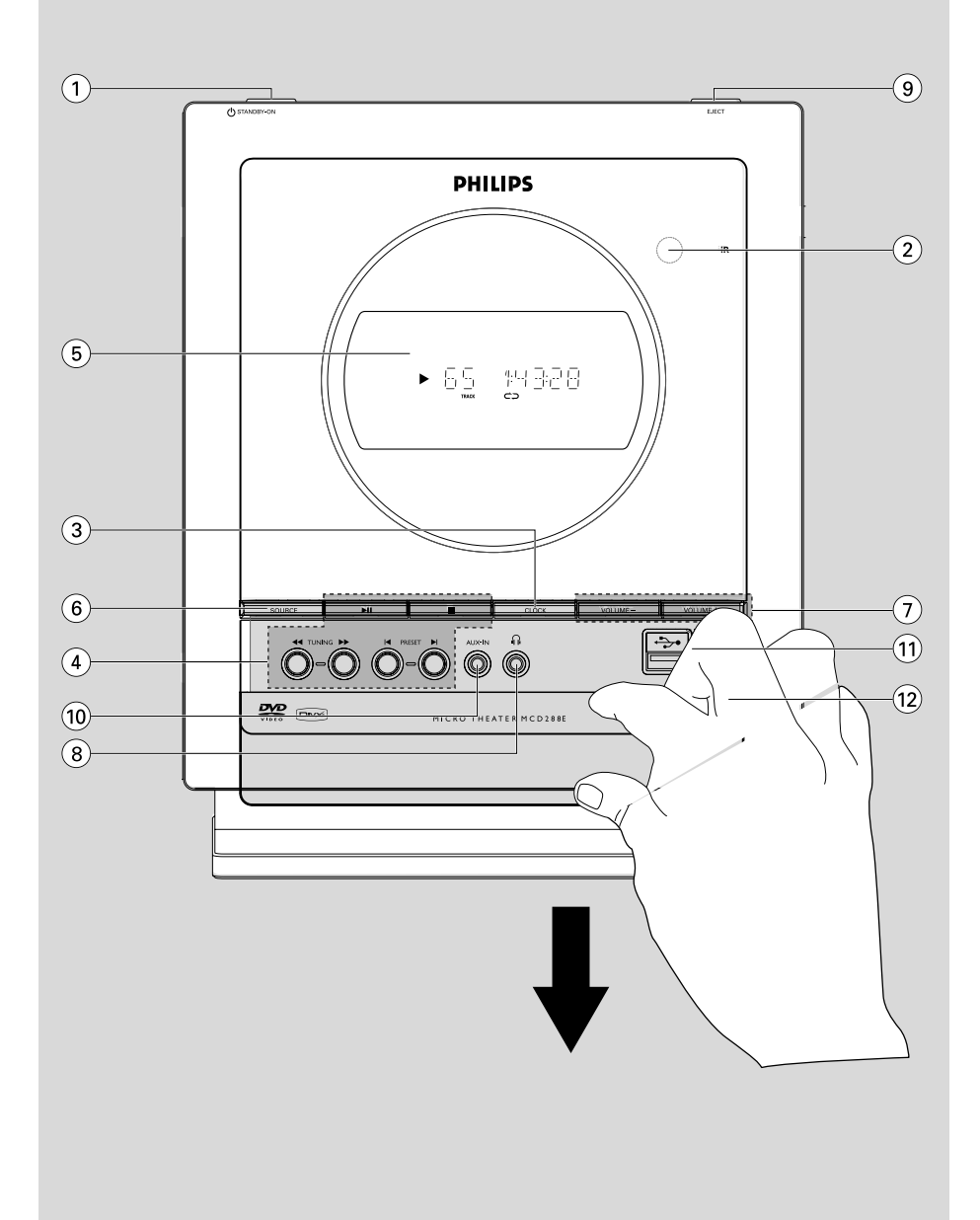

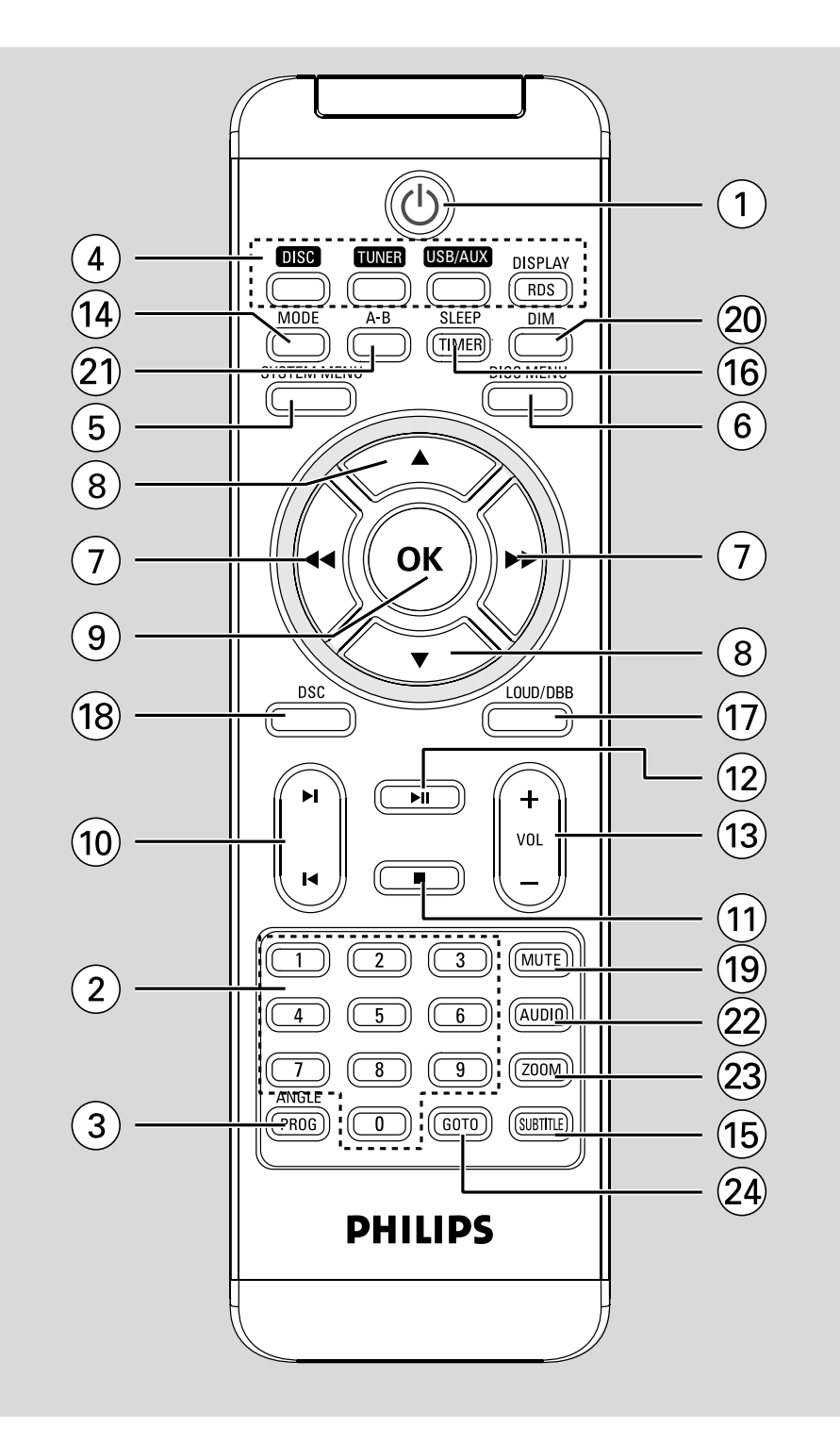

#### *DK*

*Advarsel: Usynlig laserstråling ved åbning når sikkerhedsafbrydere er ude af funktion. Undgå utsættelse for stråling.*

*Bemærk: Netafbryderen er sekundært indkoblet og ofbryder ikke strømmen fra nettet. Den indbyggede netdel er derfor tilsluttet til lysnettet så længe netstikket sidder i stikkontakten.*

### *S*

#### *Klass 1 laseraparat*

*Varning! Om apparaten används på annat sätt än i denna bruksanvisning specificerats, kan användaren utsättas för osynlig laserstrålning, som överskrider gränsen för laserklass 1.*

*Observera! Stömbrytaren är sekundärt kopplad och bryter inte strömmen från nätet. Den inbyggda nätdelen är därför ansluten till elnätet så länge stickproppen sitter i vägguttaget.*

#### *SF*

*Luokan 1 laserlaite*

*Varoitus! Laitteen käyttäminen muulla kuin tässä käyttöohjeessa mainitulla tavalla saattaa altistaa käyttäjän turvallisuusluokan 1 ylittävälle näkymättömälle lasersäteilylle.*

*Oikeus muutoksiin varataan. Laite ei saa olla alttiina tippu-ja roiskevedelle.*

*Huom. Toiminnanvalitsin on kytketty toisiopuolelle, eikä se kytke laitetta irti sähköverkosta. Sisäänrakennettu verkkoosa on kytkettynä sähköverkkoon aina silloin, kun pistoke on pistorasiassa.*

#### **Manufactured under license from Dolby Laboratories.**

"Dolby", "Pro Logic" and the double-D symbol are trademarks of Dolby Laboratories.

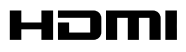

HDMI (High Definition Multimedia Interface) is a digital interface that allows pure HD digital video transmission without the loss of image quality. The integrated control bus allows system control between the TV set and connected devices like a digital set top box.

This product incorporates copyright protection technology that is protected by method claims of certain U.S. patents and other intellectual property rights owned by Macrovision Corporation and other rights owners. Use of this copyright protection technology must be authorized by Macrovision Corporation, and is intended for home and other limited viewing uses only unless otherwise authorized by Macrovision Corporation. Reserve engineering or disassembly is prohibited.

**DivX, DivX Certified, and associated logos are trademarks of DivXNetworks, Inc and are used under license.**

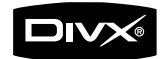

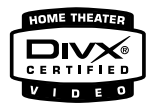

**Windows Media is a trademark of Microsoft Corporation.**

*.*

# **Index**

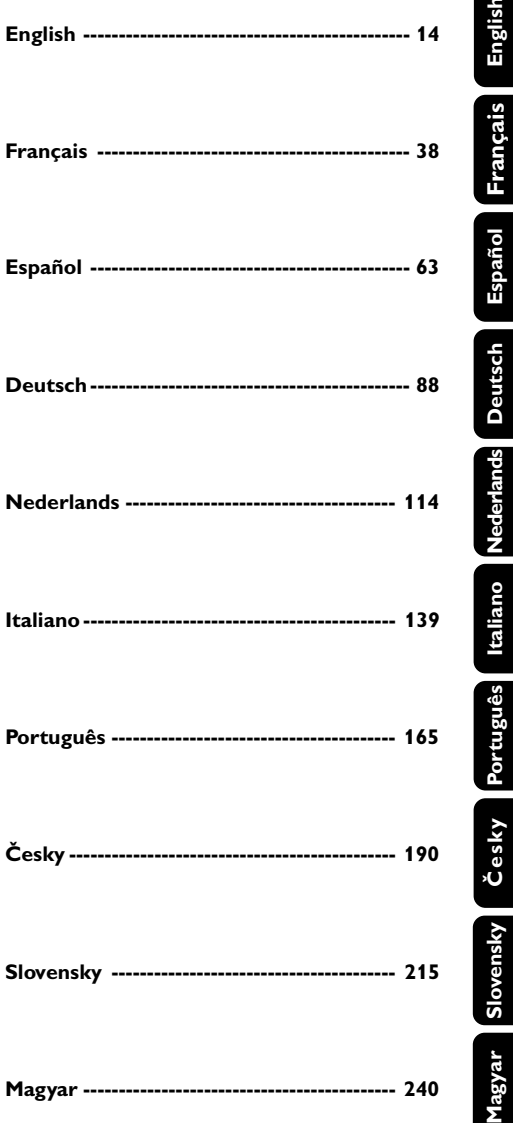

# **Informations générales**

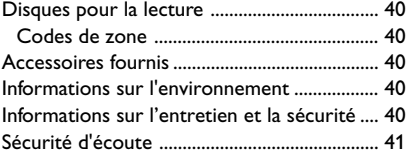

# **Installation**

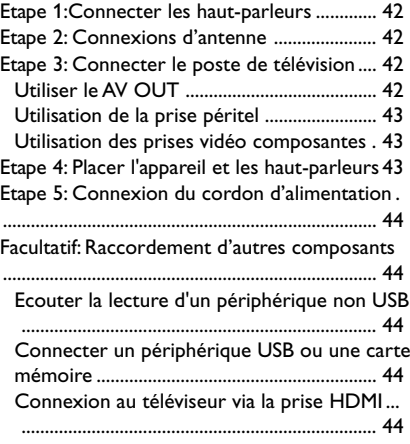

# **Commandes**

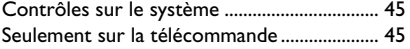

# **Préparatifs**

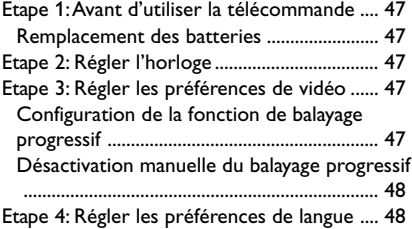

# **Fonctions de base**

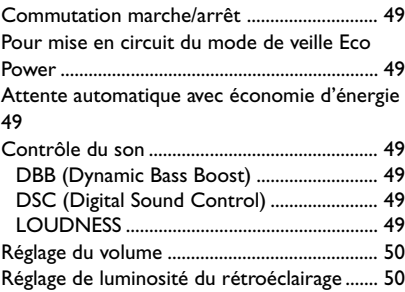

# **Utilisation des disques**

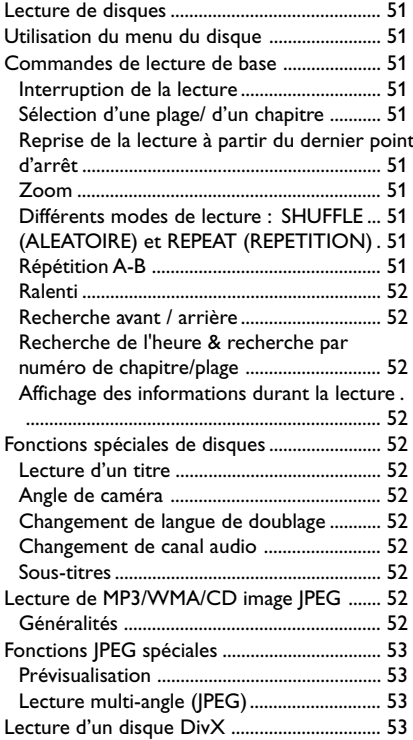

# **Options des menu système**

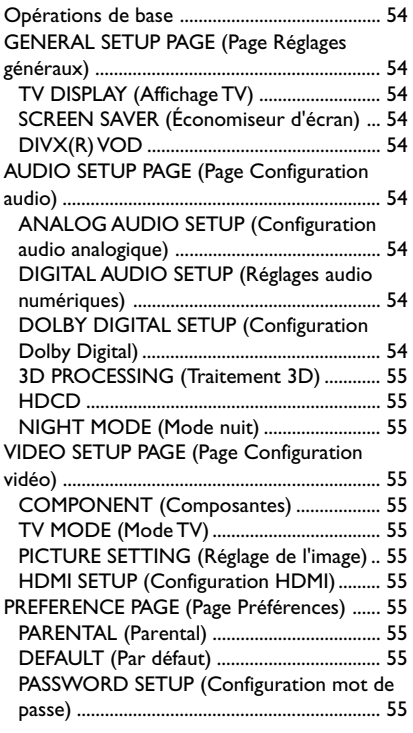

# **Réception radio**

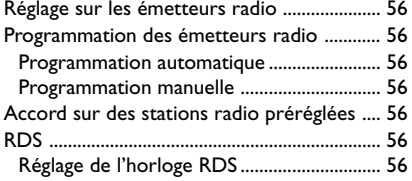

### **Sources externe**

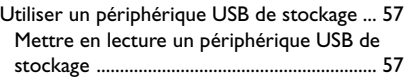

#### **Horloge/Temporisateur**

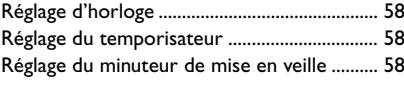

# **Caractéristiques techniques** ..... 59

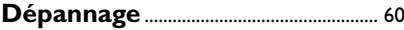

#### **Se débarrasser de votre produit usagé**

Votre produit est conçu et fabriqué avec des matériaux et des composants de haute qualité, qui peuvent être recyclés et utilisés de nouveau.

Lorsque ce symbole d'une poubelle à roue barrée est attaché à un produit, cela signifie que le produit est couvert par la Directive Européenne 2002/96/EC.

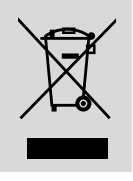

Veuillez vous informer du système local de séparation des déchets électriques et électroniques.

Veuillez agir selon les règles locales et ne pas jeter vos produits usagés avec les déchets domestiques usuels. Jeter correctement votre produit usagé aidera à prévenir les conséquences négatives potentielles contre l'environnement et la santé humaine.

Félicitations pour votre achat et bienvenue sur le site Philips !

Pour profiter pleinement de l'assistance Philips, enregistrez votre produit sur le site à l'adresse suivante : www.philips.com/welcome

#### **Disques pour la lecture Votre lecteur de DVD peut lire les disques suivants:**

- Disques Vidéo Numériques (DVD)
- CD Vidéo (VCD)
- Super CD Vidéo (SVCD)
- Disques Vidéo Numériques + Réinscriptibles  $(DVD + RW)$
- Disques Compacts (CD)
- DivX(R) sur CD-R(W):
- $-$  DivX 3.11, 4.x et 5.x
- Fichiers photo (Kodak, JPEG) sur CDR (W) ou DVD + RW
- Format MP3-CD supporté
- **•** Format ISO 9660
- **•** Nom max. pour le titre/album 10 caractères.
- **•** Nombre max. de titres par album est de 255.
- **•** Nombre de niveaux de sous-dossiers est de 8.
- **•** Le nombre max. d'albums est de 32.
- **•** Le nombre max. de pistes MP3 est de 999.
- **•** Les fréquences d'échantillonnage supportées pour les disques-MP3 sont : 32 kHz, 44.1 kHz, 48 kHz.
- **•** Les niveaux de compression des disques MP3 sont de : 32, 64, 96, 128, 192, 256 (kbps).

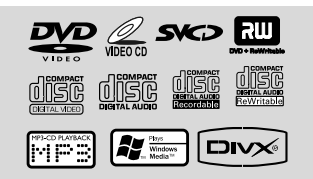

- Les formats suivants ne sont pas supportés:
- **•** Les fichiers comme \*.VMA, \*.AAC, \*.DLF, \*.M3U, \*.PLS, \*.WAV, \*.WMA
- **•** Le nom du Titre/de l'Album dans une autre langue que l'Anglais
- **•** Les disques enregistrés en format Joliet

#### **Codes de zone**

Les disques DVD doivent comporter la marque illustrée ci-dessous afin de pouvoir être lus sur ce système DVD. Vous ne pouvez pas mettre en lecture des disques marqués d'autres codes régionaux.

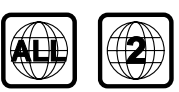

*Remarque:*

*– Pour les disques en mode mixe, seul un mode sera sélectionné pour la lecture selon le format d'enregistrement.*

*– Si vous rencontrez des difficultés pour lire un disque en particulier, enlevez le disque et essayezen un autre. Certains disques mal formatés ne peuvent pas être lus sur ce système.*

# **Accessoires fournis**

- Câble A/V (Rouge/Blanc/Jaune)
- FM de l'antenne
- Câble DIN reliant le caisson de basses à l'unité principale
- Adaptateur péritel
- support
- télécommande (avec pile)
- Le présent manuel d'instruction

# **Informations sur l'environnement**

Tout emballage superflu a été omis. Nous avons fait notre possible pour permettre une séparation facile de l'emballage en trois matériaux : carton (boîte), polystyrène moussé (qui amortit les chocs) et polyéthylène (sacs, feuille protectrice en mousse).

Votre appareil se compose de matériaux recyclables et réutilisables à condition d'être démontés par une entreprise spécialisée. Respectez les réglementations locales pour vous débarrasser des emballages, des piles usagées et de votre ancien équipement.

# **Informations sur l'entretien et la sécurité**

#### **Evitez les températures élevées, l'humidité, l'eau et la poussière.**

- L'appareil, les piles et les CD ne doivent jamais être exposés à une humidité excessive, à la pluie, à du sable ou à des sources de chaleur (en particulier aux appareils de chauffage ou à un ensoleillement direct). Fermez toujours le tiroir du CD pour éviter que de la poussière ne se dépose sur la lentille.
- Ne pas placer sur l'appareil des objets enflammés telles que des bougies allumées.
- Ne pas placer sur l'appareil des objets remplis d'eau tels que des vases.
- N'exposez jamais l'appareil aux gouttes ou aux éclaboussures.

# **Evitez les problèmes de condensation.**

Il peut arriver que la lentille se couvre de buée quand l'appareil passe soudainement d'un environnement froid à un environnement chaud, rendant la lecture de disque impossible. Laissez l'appareil dans un environnement chaud jusqu'à ce que l'humidité s'évapore.

# **Ne pas boucher la ventilation**

- Ne pas faire fonctionner l'appareil dans un petit endroit fermé et permettre un espace libre d'environ 10 cm tout autour du lecteur pour une ventilation adéquate.
- La ventilation ne doit pas être empêchée par le recouvrement de l'ouverture de ventilation par des objets, tels que journaux, nappe de table, rideaux, etc...

# **Entretien du boîtier**

● Utilisez un chiffon doux légèrement imprégné d'un détergent doux. N'utilisez pas de solution contenant de l'alcool, de l'ammoniac ou des produits abrasifs.

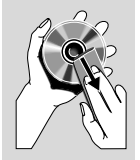

# **Nettoyage des disques**

- Pour nettoyer un CD, essuyez-le en ligne droite, du centre vers le bord, en utilisant un chiffon doux qui ne peluche pas. Les produits d'entretien risquent d'endommager le CD.
- Ecrivez seulement du côté imprimé d'un CD-R(W) et seulement avec un feutre à pointe douce.
- Tenez le CD par le bord, ne touchez pas la surface.

# **Trouvez un endroit adéquat**

- Placez l'appareil sur une surface plate, rigide et stable.
- Installez cette unité près d'une prise d'alimentation CA et où la prise électrique peut être facilement accessible.

# **Sécurité d'écoute**

### **Écoutez à volume moyen.**

- L'utilisation des écouteurs à un volume élevé peut entraîner des pertes auditives. Ces écouteurs peuvent produire des niveaux sonores nuisibles à l'ouïe d'une personne normale, même si l'exposition est inférieure à une minute. Ces niveaux sonores élevés sont destinés aux personnes ayant déjà subi une diminution de leurs capacités auditives.
- Le son peut être trompeur. Au fil du temps, votre niveau de confort auditif s'adapte à des volumes plus élevés. Après une écoute prolongée, un niveau sonore élevé et nuisible à vos capacités auditives pourra vous sembler normal. Pour éviter cela, réglez le volume à un niveau non nuisible assez longtemps pour que votre ouïe s'y habitue et ne le changez plus.

# **Pour définir un volume non nuisible :**

- Réglez le volume sur un niveau peu élevé.
- Augmentez progressivement le volume jusqu'à ce que votre écoute soit confortable et claire, sans distorsion.

# **Limitez les périodes d'écoute :**

- Une exposition prolongée au son, même à des niveaux normaux et non nuisibles, peut entraîner des pertes auditives.
- Veillez à utiliser votre équipement de façon raisonnable et à interrompre l'écoute de temps en temps.

#### **Veillez à respecter les recommandations suivantes lors de l'utilisation de vos écouteurs.**

- Écoutez à des volumes raisonnables pendant des durées raisonnables.
- Veillez à ne pas régler le volume lorsque votre ouïe est en phase d'adaptation.
- Ne réglez pas le volume de sorte que vous n'entendiez plus les sons de votre environnement.
- Faites preuve de prudence dans l'utilisation des écouteurs ou arrêtez l'utilisation dans des situations potentiellement dangereuses.
- N'utilisez pas les écouteurs lorsque vous conduisez, ou que vous êtes en vélo, sur un skate, etc. : cette utilisation des écouteurs peut s'avérer dangereuse sur la route et est illégale dans de nombreuses régions.

#### **IMPORTANT!**

**– Le type de plateau se situe à l'arrière du système.**

**– La plaque indiquant le type de modèle est située à l'arrière ou à la base de l'appareil.**

**– Ne jamais établir ou changer une connexion sans avoir coupé le courant électrique.**

# **Etape 1:Connecter les hautparleurs**

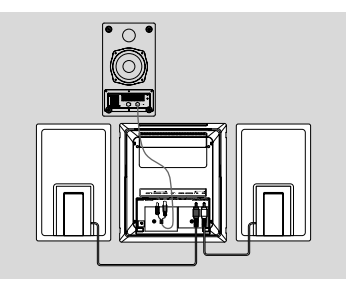

- $\bullet$  Placez l'unité principale avec la face avant orientée vers le bas sur une surface plate et solide. Puis enlevez le couvercle détachable de l'arrière de l'unité pour exposer les bornes et effectuer les connexions.
- 2 Connectez les deux câbles des haut-parleurs avant aux bornes **SPEAKER**: le haut-parleur droit à "RIGHT" et le haut-parleur gauche à "LEFT".
- 3 À l'aide du câble DIN, connectez la prise **TO MAIN SET** à l'arrière du caisson de basses aux prises **TO SUBWOOFER** à l'arrière du système principal : pour ce faire, reliez la fiche audio à la prise **SUBWOOFER OUT** et la fiche d'alimentation à la prise **DC 24 V**.

#### **Etape 2: Connexions d'antenne**

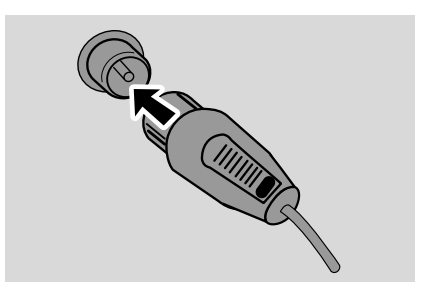

Connectez l'antenne FM fournie à la borne **FM AERIAL**.

### **Etape 3: Connecter le poste de télévision**

#### **IMPORTANT!**

**– Vous n'avez besoin que d'une seule connection vidéo parmi les options suivantes, selon les capacités de votre téléviseur.**

- **– Connectez le système DVD directement à votre téléviseur.**
- 

**– La connexion péritel permet de bénéficier des fonctions audio et vidéo du lecteur de DVD.**

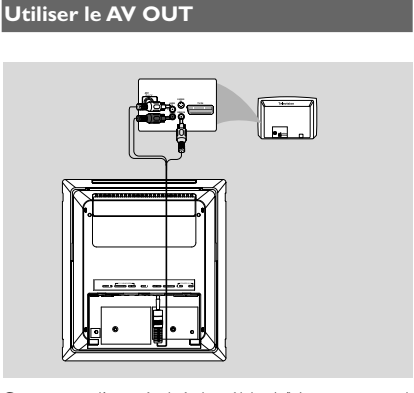

- $\bullet$  Connectez l'extrémité du câble A/V avec un seul connecteur à la prise **AV OUT** du système DVD.
- <sup>2</sup> Pour l'autre extrémité, connectez le connecteur de sortie vidéo (jaune) à la prise d'entrée vidéo (ou marquée A/V In (Entrée A/V), CVBS, Composite ou Baseband) de la TV. Pour entendre le son de ce système DVD par la TV, connectez les connecteurs audio (blanc/rouge) aux prises d'entrée audio de la TV.

#### **Utilisation de la prise péritel**

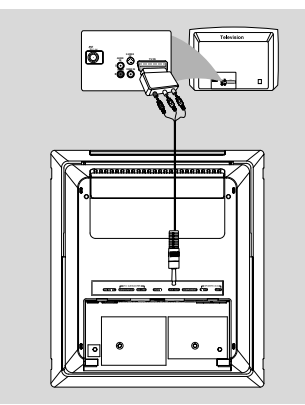

Branchez les fiches vidéo et audio du câble AV fourni sur les prises correspondantes de l'adaptateur péritel, puis branchez l'adaptateur sur la prise péritel du téléviseur.

**Utilisation des prises vidéo composantes (Y Pb Pr)**

#### **IMPORTANT !**

**– Pour obtenir une qualité vidéo en balayage progressif, vous avez besoin d'un câble Y Pb Pr et d'un téléviseur doté de la fonction de balayage progressif.**

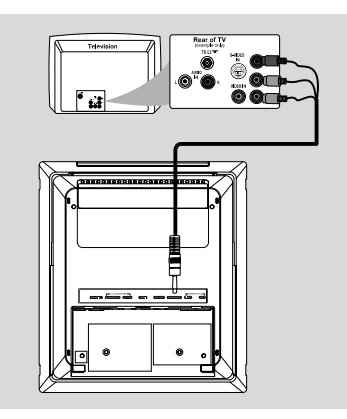

1 Pour connecter la prise **COMPONENT** du lecteur de DVD aux prises d'entrée vidéo composantes correspondantes (également appelées Y Pb/Cb Pr/Cr ou YUV) sur le téléviseur, utilisez les câbles vidéo composantes (avec une extrémité dotée d'une fiche 3,5" et l'autre extrémité dotée de trois fiches rouge/ bleu/vert - non fournis).

2 Si votre téléviseur est doté de la fonction de balayage progressif (le téléviseur doit indiquer Progressive Scan ou ProScan), reportez-vous au manuel d'utilisation de celui-ci pour activer le balayage progressif. Pour obtenir de plus amples informations sur la fonction de balayage progressif du lecteur de DVD, reportez-vous à la section « Mise en route - Configuration de la fonction de balayage progressif ».

#### *Remarques:*

*– Si votre téléviseur n'est pas doté de la fonction de balayage progressif, aucune image n'apparaît à l'écran. Appuyez sur la touche SYSTEM MENU de la télécommande pour quitter le menu système, puis sur les touches DISC et 1 pour désactiver le mode de balayage progressif.*

# **Etape 4: Placer l'appareil et les haut-parleurs**

 $\bullet$  Après avoir terminé toutes les connexions arrière, replacez le couvercle détachable à l'arrière de l'appareil jusqu'à ce que vous entendiez un déclic pour éviter tout emmêlement des câbles.

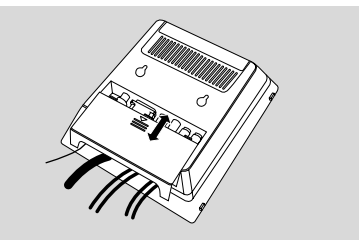

2 Alignez la face du support marquée **PRESS**<sup>4</sup> devant les fentes situées sous l'appareil.

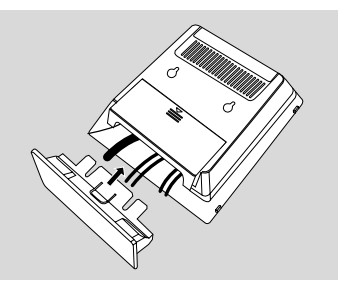

# **Installation**

- <sup>3</sup> Insérez le support dans les fentes jusqu'à ce que vous entendiez un déclic.
- 4 Placez l'appareil debout sur le bureau avec l'aide du support.
- 5 Etendez l'attache située à l'arrière de chaque haut-parleur avant afin que les haut-parleurs avant puissent tenir fermement sur le bureau.
- 6 Placez le subwoofer sur le sol près d'une prise murale électrique CA.

#### *Note:*

*– Pour enlever le support de l'appareil, appuyez et maintenez pressé* 4 *et retirez le support hors des fentes.*

# **Etape 5: Connexion du cordon d'alimentation**

#### **Une fois toutes les connexions effectuées correctement, branchez le cordon secteur à la prise de courant.**

N'effectuez ni ne modifiez jamais les raccordements lorsque l'appareil est raccordé à l'électricité.

# **Facultatif: Raccordement d'autres composants**

**Ecouter la lecture d'un périphérique non USB**

Connectez la prise **AUX-IN** du système aux prises **AUDIO OUT** d'un autre appareil audio/ vidéo (comme un magnétoscope, un lecteur de disques laser ou un lecteur de cassettes) en utilisant un câble cinch "simple à double" (dont une extrémité offre un connecteur de 3.5" pour la connexion à la prise **AUX-IN** et l'autre extrémité offre deux connecteurs blanc/rouge pour la connexion aux prises AUDIO OUT des autres appareils).

**Connecter un périphérique USB ou une carte mémoire**

#### **IMPORTANT!**

**– Avant de connecter la prise USB, faîtes tout d'abord glisser l'écran mobile comme illustré en page 9 pour exposer la** prise  $\rightarrow$ .

En connectant un périphérique USB de stockage à une chaîne Hi-Fi, Vous pouvez écouter la musique stockée dans le périphérique à travers les puissants haut-parleurs de la chaîne Hi-Fi.

Insérez la fiche du périphérique USB dans la prise de l'appareil.  $\bigcap$ 

#### **Pour les appareils avec un câble USB :**

- $\bullet$  Insérez une extrémité du câble USB (non fourni) dans la prise  $\leftrightarrow$  de l'appareil.
- 2 Insérez l'autre prise du câble USB à la borne de sortie USB de l'appareil USB.

#### **Pour la carte mémoire :**

- **1** Insérez la carte mémoire dans le lecteur de carte(non fournie).
- 2 Branchez le lecteur de cartes sur la prise de l'appareil à l'aide d'un câble USB (non fourni).

**Connexion au téléviseur via la prise HDMI**

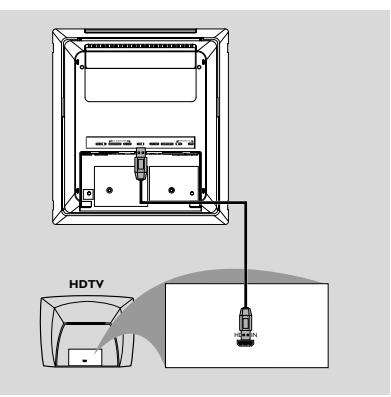

- À l'aide d'un câble HDMI (non fourni), reliez la prise **HDMI** du lecteur de DVD à l'entrée **HDMI IN** du périphérique compatible HDMI (par ex. : téléviseur, projecteur, adaptateur). → La communication et l'initialisation du lecteur de DVD et du périphérique d'entrée peuvent prendre quelque temps.
	- → La lecture démarre automatiquement.

# **Contrôles sur le système**

# **1 ECO POWER/STANDBY ON (b)**

– met le système en mode de marche ou en mode économique de veille/mode de veille normal avec affichage de l'heure.

# 2 **iR sensor**

– détecteur infrarouge à distance pour la télécommande.

# 3 **CLOCK**

– permet de régler ou d'afficher l'horloge de l'appareil.

# 4 **Mode Selection**

9 ............................. fonction DISC/USB, pour arrêter la lecture ou effacer un programme.

......................................... *(sur la chaîne uniquement)* pour activer ou désactiver le mode de démonstration.

2; ........................... fonction DISC/USB, démarrage ou pause de lecture CD.

# **PRESETIS/E**

Disc/USB: pour sauter au chapitre/titre/plage précédent(e)/suivant(e).

Tuner: sélectionne une station radio mémorisée. **TUNING 44/65** 

Tuner

- appuyez pour syntoniser sur une fréquence radio plus basse ou plus élevée.
- Maintenez enfoncée la touché, puis relâchez la touché pour syntoniser sur une fréquence radio plus basse ou plus élevée automatiquement. Disc/USB
- pour un retour en arrière/une avance rapide.

#### 5 **Affichage**

information sur le fonctionnement de l'appareil.

# 6 **SOURCE**

sélection de mode pour: DISC, TUNER ou USB/ AUX.

# 7 **VOLUME -/+**

- réglage de volume.
- ajuste les heures et les minutes pour le mode de réglage de l'horloge ou du minuteur d'endormissement/réveil.
- Sélectionne une source en mode de réglage du minuteur.

# $(8)$  n

– pour brancher un casque.

#### 9 **EJECT**

– Ejecte un disque du chargeur de disques.

#### 0 **AUX-IN**

– Connecte un périphérique externe non USB.

#### ! **USB DIRECT**

– prise permettant de connecter le lecteur à un périphérique USB

#### 12 **SLIDE OPEN**

se glisse vers le bas pour exposer quelques boutons et prises du panneau avant.

# **Seulement sur la télécommande**

#### $\textcircled{\small{1}}$   $\circ$

– met le système en mode de marche ou en mode économique de veille/mode de veille normal avec affichage de l'heure.

#### 2 **Numeric Keypad (0-9)**

– permet d'entrer un numéro de piste/titre/ chapitre.

#### 3 **PROG/ANGLE**

- Tuner: pour programmer des stations radio présélectionnées.
- DVD: pour sélectionner l'angle de la caméra DVD.

# 4 **SOURCE**

- sélection de mode pour: DISC, TUNER ou USB/ AUX.
- 5 **SYSTEM MENU** (mode disque/USB uniquement)
- pour entrer ou sortir de la barre de menu système.

#### 6 **DISC MENU (mode disque/USB uniquement)**

- DVD/VCD: pour ouvrir ou fermer le menu du système.
- VCD2.0: Active ou désactive le mode contrôle de lecture.

#### 7 22**/**33

Tuner

- appuyez pour syntoniser sur une fréquence radio plus basse ou plus élevée.
- Maintenez enfoncée la touché, puis relâchez la touché pour syntoniser sur une fréquence radio plus basse ou plus élevée automatiquement. Disc
- pour un retour en arrière/une avance rapide.
- pour sélectionner la direction du mouvement dans les contenus des barres menu/système.

# **Commandes**

#### 8 **A/V**

– pour sélectionner la direction du mouvement dans les contenus des barres menu/système.

#### 9 **OK**

– pour annuler ou confirmer la sélection.

- $(10)$   $\blacktriangleleft$  /  $\blacktriangleright$ 
	- pour sauter au chapitre/titre/plage précédent(e)/ suivant(e).
- Tuner: sélectionne une station radio mémorisée.

#### $(11)$

fonction DISC, pour arrêter la lecture ou d'effacer un programme.

#### $(12)$   $\blacktriangleright$ II

fonction DISC, pour arrêter la lecture ou effacer un programme.

#### # **VOL +/-**

- réglage de volume.
- ajuste les heures et les minutes pour le mode de réglage de l'horloge ou du minuteur d'endormissement/réveil.
- met en MARCHE ou ARRÊT le programmateur.

#### \$ **MODE**

– pour sélectionner différents modes de répétition ou le mode de lecture aléatoire pour un disque.

#### % **SUBTITLE**

– pour sélectionner la langue favorite pour les sous-titres.

#### ^ **SLEEP/TIMER**

#### Mode Veille

règle l'heure de mise sous tension automatique du système.

La lecture mode

– pour sélection TIMER ON ou TIMER OFF.

#### & **LOUD/DBB**

- active ou désactive l'ajustement automatique de l'intensité sonore.
- pour mettre en/hors service la valorisation des basses.

#### $(18)$  **DSC**

sélectionne différents types de réglages d'égalisation sonore (CLASSIC, JAZZ, POP, ROCK ou FLAT).

#### ( **MUTE**

– pour interrompre ou reprendre l'envoi du son aux enceintes.

#### ) **DIM**

– pour régler la luminosité de l'écran.

#### $(2)$  **A-B**

- pour CD: Pour répéter une plage spécifique au sein d'une même piste.
- pour DVD/VCD: pour répéter une partie donnée d'un disque.

#### ™ **AUDIO**

pour VCD

- régler le mode sonore en stéréo ou en mono. pour DVD
- pour accéder au menu système de langue de doublage.

#### £ **ZOOM**

– DVD/VCD/Picture CD: agrandit ou réduit une photo ou une image active sur l'écran TV.

#### ≤ **GOTO**

– DISC, recherche rapidement dans le disque en entrant une heure, un titre, un chapitre ou une plage.

#### ∞ **DISPLAY/RDS**

Disc

- pour sélectionner le mode d'affichage des informations sur le disque. Tuner
- affiche les informations RDS.

#### *Remarques pour la télécommande:*

*– Sélectionnez d'abord la source que vous désirez commander en appuyant sur l'une des touches de sélection de la source sur la télécommande (par exemple DISC, TUNER).*

*– Sélectionnez ensuite la fonction voulue (par exemple* 2;*,* í*,* ë*).*

#### **IMPORTANT!**

**– S'assurer de bien terminer les procédures de mise en place avant d'utiliser le système.**

### **Etape 1: Avant d'utiliser la télécommande**

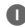

 $\bullet$  Retirez la feuille de protection en plastique.

- 2 Sélectionnez la source que vous souhaitez commander en appuyant sur une des touches de sélection source de la télécommande (par exemple DISC, TUNER).
- 3 Sélectionnez ensuite la fonction souhaitée (par exemple  $\blacktriangleright$  **II**, **44,**  $\blacktriangleright$ ).

#### **Remplacement des batteries (en lithium CR2025) de la télécommande**

- 1 Appuyez sur la fente du compartiment des piles.
- <sup>2</sup> Retirez le compartiment à batterie .
- <sup>3</sup> Placez une nouvelle batterie et insérez entièrement le compartiment batterie dans sa position d'origine.

# **Etape 2: Régler l'horloge**

- **1** Aller en mode Pause.
- 2 Maintenez enfoncée la touche **CLOCK** de l'appareil.

→ "ELOCK SET" apparaît. Puis, les chiffres des heures clignotent à l'écran d'affichage.

- 3 Tournez **VOLUME -/+** (**VOL +/-** sur la télécommande) pour régler les heures.
- 4 Appuyez à nouveau sur **CLOCK**. ➜ Puis, les chiffres des minutes clignotent à l'écran d'affichage.
- 5 Tournez **VOLUME -/+** (**VOL +/-** sur la télécommande) pour régler les minutes.
- 6 Appuyez de nouveau sur **CLOCK** pour confirmer le réglage de l'heure.

#### *Notas:*

*– Le système offre uniquement le mode de 24 heures.*

*– Le réglage de l'horloge s'efface lorsque l'appareil est débranché.*

*– L'appareil quittera le mode de réglage de l'horloge si vous n'appuyez sur aucun bouton pendant 30 secondes.*

# **Etape 3: Régler les préférences de vidéo**

#### **IMPORTANT!**

- **– S'assurer que vous avez terminé toutes les connexions nécessaires. (Voir Connexions – Connecter le poste de télévision)**
- $\bullet$  En mode d'arrêt ou durant la lecture, appuyez sur **SYSTEM MENU**.

2 Appuyer sur les touches 44/**FF/A/V** sur la télécommande pour basculer entre les fonctions et sélectionner votre option préférée.

➜ Aller à **PREFERENCE PAGE** (Page Préférences) et appuyer sur  $\blacktriangledown$ .

**→** Aller à l'un des paramètres suivants et appuyer sur  $\blacktriangleright$ .

#### **– Setting TV TYPE**

Permet de sélectionner le système de codage couleur correspondant à celui du téléviseur. Les options sont les suivantes : « PAL » (mode écran large), « MULTI » et « NTSC ».

#### *Remarque:*

*Le format que vous sélectionnez doit être disponible sur le disque. Sinon, le réglage du Format TV n'aura aucun d'incidence sur l'image pendant la lecture.*

#### **Pour retirer le menu**

Appuyez à nouveau sur **SYSTEM MENU**.

**Configuration de la fonction de balayage progressif (uniquement pour les téléviseurs dotés de cette fonction)**

**1** Allumez le téléviseur.

- <sup>2</sup> Désactivez le mode Balayage progressif de votre téléviseur ou activez le mode Balayage entrelacé (reportez-vous au manuel d'utilisation de votre téléviseur).
- 3 Appuyez sur la touche **ECO POWER/ STANDBY-ON** (b) (b) de votre télécommande) de votre télécommande pour mettre le lecteur de DVD sous tension.
- 4 Sélectionnez le canal d'entrée vidéo adéquat → L'écran DVD d'arrière-plan s'affiche.
- 5 Appuyez sur la touche **SYSTEM MENU**.
- 6 Appuyez plusieurs fois sur la touche <</a> sélectionner "**VIDEO SETUP PAGE**".
- 7 Réglez l'option "**TV MODE**" sur "**P-SCAN**", puis appuyez sur **OK** pour confirmer.
	- **→** Le menu d'instructions s'affiche à l'écran.

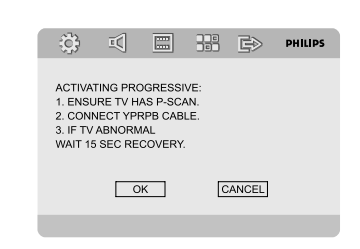

8 Appuyez sur la touche 44/**>** pour sélectionner l'option OK du menu, puis appuyez sur **OK** pour confirmer.

#### **Une image déformée s'affiche à l'écran jusqu'à l'activation du mode Balayage progressif du téléviseur.**

9 Activez le mode Balayage progressif de votre téléviseur (reportez-vous au manuel d'utilisation du téléviseur).

**→ Le menu ci-dessous s'affiche à l'écran.** 

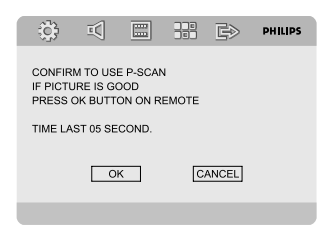

<sup>0</sup> Appuyez sur la touche <</a><br>**4/h>** pour sélectionner l'option OK du menu, puis appuyez sur **OK** pour confirmer.

→ La configuration est terminée : vous bénéficiez dès à présent d'une image de haute qualité.

### **Désactivation manuelle du balayage progressif**

- **Si l'image déformée ne disparaît pas**, le téléviseur connecté ne prend peut-être pas en charge les signaux de balayage progressif et ce mode a été activé par erreur. Vous devez restaurer le format entrelacé.
- 1 **Désactivez** le mode Balayage progressif de votre téléviseur ou activez le mode Balayage entrelacé (reportez-vous au manuel d'utilisation de votre téléviseur).

2 Appuyer sur **SYSTEM MENU** sur la télécommande pour quitter le menu de système puis **DISC** et "1" pour quitter SCAN progressif. → L'écran DVD d'arrière-plan bleu s'affiche à l'écran.

# **Etape 4: Régler les préférences de langue**

- $\bullet$  En mode d'arrêt ou durant la lecture, appuyez sur **SYSTEM MENU**.
- 2 Appuyer sur les touches 44/**FF/A/V** sur la télécommande pour sélectionner votre option préférée.

➜ Aller à **GENERAL SETUP PAGE** (Page Réglages généraux) ou **PREFERENCE PAGE** (Page Préférences) et appuyer sur  $\nabla$ . **→** Aller à l'un des paramètres suivants et appuyer sur  $\blacktriangleright$ .

#### **OSD LANGUE** (affichage sur écran) (DVD seulement)

Permet de changer la langue affichée sur l'écran duétél viseur. Sélectionnez une langue sur la liste affichée.

**AUDIO** (DVD seulement)

Permet de changer la langue des sous-titres. Sélectionnez une langue sur la liste affichée.

**SUBTITLE (S-titres)** (DVD seulement) Permet de changer la langue de la piste sonore. Sélectionnez une langue sur la liste affichée.

#### **DISC MENU**

Permet de sélectionner la langue pour le menu DVD.

Si la langue sélectionnée n'est pas enregistrée sur le DVD, l'une des langues enregistrées est automatiquement sélectionnée (sauf pour «OSD»).

3 Appuyer sur  $\blacktriangle$ / $\blacktriangledown$  pour sélectionner une langue et appuyer sur **OK**.

4 Répéter les **étapes 2 et 3** pour les autres réglages.

#### **Pour retirer le menu**

Appuyez à nouveau sur **SYSTEM MENU**.

# **Commutation marche/arrêt**

- Appuyez sur **ECO POWER/STANDBY-ON** B (B de la télécommande). ➜ "HELLO" est affiché brièvement. Le système se commute sur la dernière source sélectionnée.
- Appuyez sur **DISC**, **TUNER** ou **USB/AUX** de la télécommande. → Le système se commute sur la source sélectionnée.

#### **Pour mise en circuit du mode de veille**

● Appuyez sur **ECO POWER/STANDBY-ON** (b) (d) de la télécommande).

→ Le niveau de volume, les réglages du son intéractif, le dernier mode sélectionné, les préréglages de la source sonore et du tuner seront enregistrés dans la mémoire du lecteur.

### **Pour mise en circuit du mode de veille Eco Power**

● Appuyez sur **ECO POWER/STANDBY-ON** do dans le mode activé.

→ Le système se met en mode de veille d'économie (ECO POWER LED - l'indicateur d'alimentation économique est allumé) ou en mode normal de veille avec l'affichage de l'heure.

- Le niveau de volume (jusqu'au niveau 12 au maxinum), les réglages du son intéractif, le dernier mode sélectionné, les pré-réglages de la source sonore et du tuner seront enregistrés dans la mémoire du lecteur.
- Si le système est en mode de veille normal avec l'affichage de l'heure, appuyez et maintenez **ECO POWER/STANDBY-ON (<sup>1</sup>)** durant 3 secondes ou plus pour permuter en mode de veille Eco ou vice versa.

### **Attente automatique avec économie d'énergie**

Grâce à la caractéristique d'économie d'énergie, l'unité passe automatiquement en position d'attente 15 minutes après qu'une un CD n'a atteint la fin ou qu'aucune commande n'a été actionnée.

#### **Contrôle du son**

*Vous ne pouvez sélectionner qu'un contrôle sonore à la fois: DBB, DSC ou LOUDNESS.*

#### **DBB (Dynamic Bass Boost)**

DBB amplifie la basse.

● Appuyez une fois sur la touche **LOUD/DBB** de la télécommande pour activer la fonction DBB. **→ Certains CD ou certaines cassettes peuvent** être enregistrés en vitesse de modulation élevée, ce qui engendre une distorsion à un volume élevé. Le cas échéant, supprimez le mode DBB ou réduisez le volume.

#### **DSC (Digital Sound Control)**

DSC propose une combinaison différente de paramètres de compensation de son présélectionnés.

● Appuyez à plusieurs reprises sur **DSC** de la télécommande pour sélectionner: CLASSIC, JAZZ, ROCK, POP ou FLAT (pour DVD: NORMAL, CONCERT, DRAMA, ACTION ou SCI-FI).

#### **LOUDNESS**

La fonction INTENSITE SONORE (LOUDNESS) permet que le système augmente automatiquement l'effet sonore aigu et basse à un volume faible (plus le volume est fort, plus faible sera l'augmentation de l'aigu et de la basse).

● Appuyez deux fois sur la touche **LOUD/DBB** de la télécommande pour activer la fonction LOUDNESS (Intensité). Appuyez de nouveau sur le bouton pour désactiver les fonctions DBB et LOUDNESS (Intensité).

→ L'icône con apparaît/disparaît après avoir activé/désactivé cette fonction.

### **Réglage du volume**

Appuyez sur **VOLUME -/+** (**VOL +/-** de la télécommande) pour augmenter ou diminuer le niveau sonore. → "I'fli III" XX" est le niveau de volume minimum. "XX" est le niveau de volume maximum.

#### **Pour l'écoute au casque**

Connectez la prise du casque à la prise  $\bigcap$ située en haut de la face arrière du lecteur DVD. → Les hauts-parleurs sont alors coupés.

#### **Pour couper momentanément le son**

- Appuyez sur **MUTE** sur la télécommande. **→** La reproduction sonore se poursuit sans son audible et "MUTING" s'affiche.
- Pour réactiver la reproduction du son, on peut: – appuyez à nouveau sur **MUTE**;
	- arégler les commandes de volume;
	- changer de source.

# **Réglage de luminosité du rétroéclairage**

● Appuyez à plusieurs reprises si nécessaire sur la touche **DIM** pour régler la luminosité de l'écran.

# **Utilisation des disques**

# **Lecture de disques**

**1** Insérez un disque dans la fente de chargement. **→** Assurez-vous que la face imprimée est orientée vers vous.

**→** Assurez-vous d'avoir enlever tout autre disque de la fente de chargement.

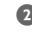

<sup>2</sup> La lecture commencera automatiquement (selon le type de disque).

➜ Si un menu de disque s'affiche sur le téléviseur, voir page suivante "Utilisation du menu du disque".

**→** Si le disque est bloqué par le contrôle parental, vous devrez saisir votre mot de passe de quatre chiffres.

3 A tout moment, pour arrêter la lecture, appuyez  $sur$ .

#### **Utilisation du menu du disque**

Lorsque vous insérez certains disques, un menu apparaîtra sur le téléviseur.

#### **Pour sélectionner une fonction de lecture ou un élément**

Utilisez <<**/></>>>>>>>>/A/V** et **OK** ou les **touches numériques (0-9)** de la télécommande. → La lecture commencera automatiquement.

#### **Pour entrer dans le menu ou en sortir**

● Appuyez sur la touche **DISC MENU** de la télécommande.

**Pour les VCD avec fonction contrôle de lecture (PBC) (version 2.0 uniquement)**

La lecture en mode PBC permet d'utiliser des CD vidéo de manière interactive, à l'aide d'un menu affiché.

● Pendant la lecture, appuyez sur **DISC MENU**. → Si le PBC était ACTIVÉ, il sera réglé sur DÉSACTIVÉ et la lecture continuera. ➜ Si le PBC était DÉSACTIVÉ, il sera réglé sur ACTIVÉ et le menu réapparaîtra sur l'écran.

# **Commandes de lecture de base**

#### **Interruption de la lecture (DVD/VCD/ CD/MP3/WMA)**

 $\bullet$  Durant la lecture, appuyez sur  $\blacktriangleright$ II. → Playback will pause and sound will be muted. 2 Appuyez à nouveau sur **>II** pour sélectionner l'image suivante.

**Sélection d'une plage/ d'un chapitre (DVD/VCD/CD/MP3/WMA)**

- **1** Appuyez sur **PRESET**  $\blacktriangleleft$ / $\blacktriangleright$  durant la lecture pour accéder au chapitre/titre/plage précédent(e) ou suivant(e).
- 2 Appuyez sur touches **numériques (0-9)** pour taper directement le numéro de piste ou de chapitre.

**Reprise de la lecture à partir du dernier point d'arrêt (DVD/VCD/CD/ MP3/WMA)**

● En mode d'arrêt et lorsqu'un disque n'a pas été enlevé, appuyez sur **>II**.

#### **Pour annuler le mode de reprise**

● En mode arrêt, appuyez de nouveau sur la touche  $\blacksquare$ 

#### **Zoom (DVD/VCD/JPEG)**

La fonction zoom vous permet d'agrandir ou de réduire l'image durant la lecture.

- 1 Appuyez sur **ZOOM** à plusieurs reprises pour agrandir ou réduire l'image durant la lecture.
- 2 Appuyez sur <</a></a>>>>>>>>>>>>> pour parcourir l'image à l'écran.

**Différents modes de lecture : SHUFFLE (ALEATOIRE) et REPEAT (REPETITION)**

Appuyez sur **MODE** pour choisir un mode de répétition durant la lecture.

#### **Répétition A-B (DVD/VCD/CD/MP3/ WMA)**

1 Appuyez sur **A-B** au point de départ de votre choix.

2 Appuyez à nouveau sur **A-B** au point de fin de votre choix.

→ Les points A et B ne peuvent être définis qu'à l'intérieur d'un même chapitre ou d'une même piste.

**→ Ce passage se répète alors en continu.** 

# **Utilisation des disques**

3 Pour quitter la séquence, appuyez sur **A-B**. → "A-B" apparaît sur l'écran TV.

#### **Ralenti (DVD/VCD)**

 $\bullet$  Appuyez sur  $\blacktriangledown$  durant la lecture pour sélectionner la vitesse en avant désirée: 1/2, 1/4, 1/8 ou 1/16.

 $\rightarrow$  Le son est mis en sourdine.

2 Pour revenir à la lecture normale, appuyez sur  $H<sub>2</sub>$ 

**Recherche avant / arrière (DVD/VCD/ CD)**

**1** Appuyez sur les touches **TUNING 44/>>** durant la lecture pour sélectionner la vitesse souhaitée : X2, X4, X8, X16 ou X32 (vers l'avant ou l'arrière).

→ Le son sera mis en sourdine.

2 Pour revenir à la lecture normale, appuyez sur  $H<sub>2</sub>$ 

**Recherche de l'heure & recherche par numéro de chapitre/plage (DVD/VCD/ CD/MP3/WMA)**

- 1 Appuyez sur **GOTO** jusqu'à ce que l'heure ou la boîte de modification du chapitre/plage apparaisse.
- <sup>2</sup> Tapez le moment désiré en heures, minutes et secondes dans la zone éditable à l'aide du clavier numérique de la télécommande.

#### **OU**

Entrez le numéro du chapitre/plage dans la boîte de modification du chapitre/plage en utilisant le clavier numérique de la télécommande.

### **Affichage des informations durant la lecture (DVD/VCD/CD/MP3/WMA)**

● Durant la lecture, appuyez sur **DISPLAY** pour afficher les informations du disque sur l'écran TV.

# **Fonctions spéciales de disques**

#### **Lecture d'un titre (DVD)**

1 Appuyez sur **DISC MENU**. → Le menu titres du disque s'affiche sur l'écran du téléviseur.

- 2 Appuyez sur les touches  $\blacktriangleleft \blacktriangleleft \blacktriangleright \blacktriangleright \blacktriangleleft \blacktriangleright \blacktriangleright$ sélectionner une option de lecture.
- **3** Appuyez sur **OK** pour confirmer.

#### **Angle de caméra (DVD)**

● Appuyez à plusieurs reprises sur **PROG/ ANGLE** pour sélectionner l'angle désiré.

**Changement de langue de doublage (pour les DVD enregistrés en plusieurs langues)**

● Appuyez à plusieurs reprises sur **AUDIO** pour sélectionner la langue de doublage désirée.

#### **Changement de canal audio (pour VCD)**

● Appuyez sur **AUDIO** pour sélectionner les canaux audio disponibles fournis par le disque (STÉRÉO, MONO G, MONO D ou MIXAGE MONO).

#### **Sous-titres (DVD)**

● Appuyez à plusieurs reprises sur **SUBTITLE** pour sélectionner la langue de sous-titres désirée.

# **Lecture de MP3/WMA/CD image JPEG**

#### **Généralités**

- **1** Chargez un disque MP3/WMA/IPEG. → Un menu du disque de données apparaît sur l'écran du téléviseur et la lecture commence automatiquement à partir de la première piste (fichier).
- 2 Appuyez sur  $\blacktriangleleft$  pour passer à la colonne des albums (dossiers) sur le côté gauche de l'écran du téléviseur. Ensuite, utilisez ▲/▼ pour sélectionner un album (dossier) et appuyez sur **OK** pour l'ouvrir.
- **3** Appuyez sur  $\rightarrow$  pour passer à la colonne des pistes (fichiers) sur le côté droit de l'écran du téléviseur, puis utilisez ▲/▼ pour sélectionner une piste (fichier). Vous pouvez directement entrer un numéro de piste (fichier) à l'aide des touches numérotées (0-9).
- 4 Appuyez sur **OK** pour confirmer. **→** La lecture démarre à partir de la piste (fichier) sélectionnée jusqu'à la fin de l'album (dossier).

### **Fonctions JPEG spéciales**

#### **Prévisualisation (JPEG)**

- Durant la lecture, appuyez sur la touche **ZOOM** pour changer l'échelle d'affichage de l'image. (100%, 125%, 150%, 200%, 75% ou 50%).
- Utilisez les touches <</a></a>/>
>  $\blacktriangleright$ visualiser l'image grossie.

#### **Lecture multi-angle (JPEG)**

● Durant la lecture, appuyez sur les touches <  $\blacktriangleright\blacktriangleright/\blacktriangle/\blacktriangledown$  pour faire pivoter l'image sur l'écran du téléviseur.

#### **Lecture d'un disque DivX**

Ce lecteur de DVD prend en charge la lecture de films DivX gravés de l'ordinateur sur un CD-R/RW

- **1** Chargez un disque DivX en appuyez sur **>II**. pour démarrage de lecture CD.
- 2 Si le film DivX comporte des sous-titres externes, le menu de sous-titrage s'affiche à l'écran du téléviseur pour vous permettre de faire un choix.
- Dans ce cas, appuyez sur la touche **SUBTITLE** de la télécommande pour activer ou désactiver l'affichage des sous-titres.
- Si le disque DivX propose des sous-titres incrustés en plusieurs langues, appuyez sur la touche **SUBTITLE** pour modifier la langue de sous-titrage pendant la lecture.

#### *Conseils utiles:*

*– Les fichiers de sous-titres portant l'extension .srt, .smi, .sub, .ssa ou .ass sont pris en charge mais ne sont pas repris dans le menu de navigation. – Le nom du fichier de sous-titrage doit être identique au nom de fichier du film.*

### **Opérations de base**

- **1** Appuyez sur **SYSTEM MENU** pour ouvrir le Menu installation.
- 2 Appuyez sur <</a><br>42</a> pour sélectionner une page à régler.
- $\bullet$  Appuyez les touches  $\blacktriangle \blacktriangledown$  pour mettre une option en surbrillance.
- 4 Accédez au sous-menu en appuyant sur la touche 33 ou **OK**.
- $\bullet$  Déplacez le curseur à l'aide des touches  $\blacktriangle \blacktriangledown$ pour mettre en surbrillance l'option de votre choix.
	- → Pour le réglage de valeurs, appuyez sur < pour ajuster les valeurs.
- 6 Appuyez sur **OK** pour confirmer.

#### **Pour retourner au menu du niveau supérieur**

 $\bullet$  Appuyez sur  $\blacktriangleleft$ .

#### **Pour quitter le menu**

● Appuyez à nouveau sur **SYSTEM MENU**. **→ Quand vous quittez ce menu, les paramètres** sont enregistrés dans la mémoire du lecteur et y restent même si l'appareil est mis hors tension.

#### *Remarque:*

– *Certaines des fonctions du menu configuration sont décrites dans "Préparatifs".*

# **GENERAL SETUP PAGE (Page Réglages généraux)**

#### **TV DISPLAY (Affichage TV)**

Définissez le format d'image sur le lecteur de DVD pour qu'il corresponde à celui du téléviseur auquel il est relié.

**→ 4:3 PAN SCAN**: lorsque vous disposez d'un téléviseur classique et que vous souhaitez obtenir une image plein écran, dont les côtés sont rognés.

**→ 4:3 LETTER BOX**: If you have a normal TV. **→ 4:3 LETTER BOX**: si vous avez un téléviseur classique. L'image s'affiche au format cinéma, avec des bandes noires en haut et en bas de l'écran.

**→ 16:9**: sélectionnez cette fonction si vous disposez d'un téléviseur écran large.

#### **SCREEN SAVER (Économiseur d'écran)**

Cette fonction est utilisée pour activer ou désactiver l'économiseur d'écran.

➜ **On** (Activé) : en mode d'arrêt, PAUSE ou No DISC (Aucun disque), si aucune action n'est exécutée pendant 3 minutes, l'économiseur d'écran est activé.

➜ **Off** (Désactivé) : l'économiseur d'écran est désactivé.

#### **DIVX(R) VOD**

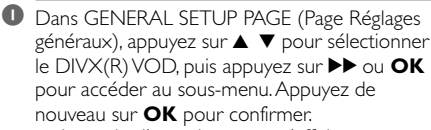

**→** Le code d'enregistrement s'affiche.

- 2 Appuyez sur OK pour quitter.
- 3 Ce code d'enregistrement permet d'acheter ou de louer des vidéos via le service DivX® VOD disponible à l'adresse www.divx.com/vod. Suivez les instructions et téléchargez la vidéo de votre PC sur un CD-R pour pouvoir la lire sur ce lecteur de DVD.

#### *Remarque :*

*– Les vidéos téléchargées via le service DivX® VOD peuvent uniquement être lues sur ce lecteur de DVD.*

*– La fonction de recherche par heure n'est pas accessible durant la lecture d'un film au format DivX.*

# **AUDIO SETUP PAGE (Page Configuration audio)**

#### **ANALOG AUDIO SETUP (Configuration audio analogique)**

➜ **LT/RT**: permet de sélectionner le mode de sortie audio mixte.

➜ **STEREO**: permet de sélectionner la sortie audio stéréo ordinaire.

#### **DIGITAL AUDIO SETUP (Réglages audio numériques)**

➜ **OFF** (désactivé) : désactive la sortie SPDIF. **→ SPDIF/RAW:** si vous avez raccordé votre sortie DIGITAL OUT à un récepteur décodeur multicanal.

**→ PCM only (PCM uniquement)**: si votre récepteur ne décode pas le son multicanal.

#### **DOLBY DIGITAL SETUP (Configuration Dolby Digital)**

➜ **STEREO** (STÉRÉO) : le son mono gauche envoie des signaux de sortie à l'enceinte gauche et le son mono droit envoie des signaux de

sortie à l'enceinte droite.

➜ **L-MONO** (Mono G) : le son mono gauche envoie des signaux de sortie à l'enceinte gauche et à l'enceinte droite.

➜ **R-MONO** (Mono D) : le son mono droit envoie des signaux de sortie à l'enceinte gauche et à l'enceinte droite.

#### **3D PROCESSING (Traitement 3D)**

➜ OFF (Désactivé), CONCERT, LIVING ROOM (Séjour), HALL (Salle de spectacle), BATHROOM (Salle de bains), CAVE (Grotte), ARENA (Stade) et CHURCH (Église).

#### **HDCD**

➜ OFF (Désactivé), 44.1K (44,1 K) et 88.2K (88,2 K).

# **NIGHT MODE (Mode nuit)**

**→ ON** (Activé) : activez cette option pour augmenter le volume. Cette fonction est disponible pour les films en mode Dolby Digital seulement.

**→ OFF** (Désactivé) : activez cette option pour obtenir un son Surround avec un contraste musical complet.

# **VIDEO SETUP PAGE (Page Configuration vidéo)**

#### **COMPONENT (Composantes)**

Ce réglage n'est pas nécessaire si vous utilisez la prise VIDEO (jaune) pour raccorder la minichaîne DVD au téléviseur.

**→ S-VIDEO**: sélectionnez cette option si vous avez connecté la minichaîne DVD au téléviseur à l'aide de la prise S-Video.

**→ Pr/Cr Pb/Cb Y**: sélectionnez cette option si vous avez connecté la minichaîne DVD au téléviseur à l'aide de prises vidéo composantes. **→ RGB**: sélectionnez cette option pour la connexion péritel.

#### **TV MODE (Mode TV)**

Sélectionne le mode de sortie vidéo P-SCAN ou entrelacé lorsque Pr/Cr Pb/Cb Y est sélectionné.

→ PROGRESSIVE et INTERLACE (Entrelacé).

#### **PICTURE SETTING (Réglage de L'IMAGE)**

Ce menu permet de configurer la qualité vidéo.

#### **HDMI SETUP (Configuration HDMI)**

La page HDMI SETUP (Configuration HDMI) comprend les options suivantes : HDMI et RESOLUTION (Résolution).

#### **HDMI**

Cette option permet d'activer/désactiver la sortie HDMI.

- **→ ON**: active la sortie HDMI.
- **→ OFF**: désactive la sortie HDMI.

#### **RESOLUTION (RÉSOLUTION)**

Les options de résolution sont les suivantes : 480p (60 Hz), 720p (60 Hz), 1080i (60 Hz), 576p (50 Hz), 720p (50 Hz) et 1080i (50 Hz).

#### *Remarque :*

*– Cette option est uniquement disponible lorsque le paramètre HDMI est réglé sur ON (Activé).*

*– Si la résolution n'est pas prise en charge par votre téléviseur, reconnectez toutes les sorties vidéo entrelacées disponibles à votre écran et réglez la résolution sur 480p/576p.*

# **PREFERENCE PAGE (Page Préférences) PARENTAL (PARENTAL)**

 $\bullet$  Appuyez sur  $\blacktriangle \blacktriangledown$  pour sélectionner **PARENTAL** 

- 2 Accédez au sous-menu en appuyant sur  $\blacktriangleright\blacktriangleright$ .
- **3** Utilisez ▲ ▼ pour sélectionner un niveau de contrôle parental pour le disque inséré. ➜ Les DVD dont le niveau de contrôle est

supérieur au niveau sélectionné ne peuvent être lus que si vous introduisez votre mot de passe à quatre chiffres ou si vous choisissez un niveau de contrôle supérieur.

#### **DEFAULT (Par défaut)**

La fonction DEFAULT (Par défaut) vous permet de réinitialiser toutes les options, ainsi que vos réglages personnalisés. Notez que ces derniers seront effacés.

# **PASSWORD SETUP**

**(Configuration mot de passe)**

#### **PASSWORD MODE (Mode mot de passe)**

Cette option est utilisée pour activer/désactiver le mot de passe en sélectionnant ON/OFF (Activé/Désactivé).

#### **PASSWORD (Mot de passe)**

À l'invite, saisissez votre mot de passe à quatre chiffres. Le mot de passe par défaut est 1234.

### **Réglage sur les émetteurs radio**

- 1 Appuyez sur **SOURCE** de l'appareil de manière répétée ou sur **TUNER** de la télécommande pour sélectionner la source du tuner FM.
- 2 Maintenez enfoncé TUNING << >> **2 Maintenez enfoncé TUNING** relâchez la touche.

→ Le syntoniseur se règle automatiquement sur un émetteur à réception suffisante.

- 3 Si nécessaire, répétez le point **2** jusqu'à ce que vous trouviez l'émetteur souhaité.
- Pour sélectionner une émission dont le signal est faible, appuyez sur **TUNING <4>>>** brièvement et à plusieurs reprises aussi souvent que nécessaire jusqu'à obtenir une réception optimale.

# **Programmation des émetteurs radio**

Vous pouvez stocker jusqu'à 20 stations de radio FM en mémoire.

#### **Programmation automatique**

Maintenez enfoncé **PROG/ANGLE** pendant plus de 2 secondes pour commencer la programmation.

**→ Toutes les stations sont programmées.** 

→ RUTO s'affiche et les stations disponibles sont programmées dans l'ordre de la bande de fréquences.

#### **Programmation manuelle**

- $\bullet$  Réglez sur un émetteur de votre choix (voir "Réglage sur les émetteurs radio").
- **2** Appuyez sur **PROG/ANGLE** pour commencer la programmation. **→ PROG** clignote sur l'afficheur.
- **3** Appuyez sur **PRESET**  $\blacktriangleleft$ /  $\blacktriangleright$  pour accorder à cet émetteur un numéro de 1 à 20.
- 4 Appuyez à nouveau sur **PROG/ANGLE** pour confirmer le réglage. ➜ **PROG** s'éteint.
- 5 Répétez les quatre opérations précédentes pour mémoriser d'autres émetteurs.
- Vous pouvez 'écraser' un émetteur préréglé en mémorisant une autre fréquence à sa place.

## **Accord sur des stations radio préréglées**

● Appuyez sur **PRESET** I</a> jusqu'à ce que le numéro préréglé de l'émetteur de votre choix soit affiché.

# **RDS**

Le **Système de Données Radio** est un service qui permet aux émetteurs FM d'envoyer des informations complémentaires. Si vous recevez un signal d'un émetteur RDS R·D·S et le nom de l'émetteur sont affichés. En mode de programmation automatique, les émetteurs RDS sont programmés en premier lieu.

#### **Défilement des différentes informations RDS**

Appuyez brièvement et à plusieurs reprises sur **DISPLAY/RDS** pour faire défiler les

informations suivantes (s'il y a émission):

- Nom de l'émetteur
- l'horloge RDS
- Type de programme tels que NEWS, SPORT, POP M ...
- Fréquence

#### **Réglage de l'horloge RDS**

Certaines stations radio RDS peuvent émettre l'heure réelle toutes les minutes. Vous pourrez alors régler l'horloge en utilisant le signal d'heure émis avec le signal RDS.

**1** Captez une station RDS de la bande FM (voir "Réglage de la réception de stations radio").

#### 2 Appuyez sur **DISPLAY/RDS**.

➜ "RDS 00: 00" s'affiche.

**→** Si la station RDS n'émet pas l'heure RDS, "RDS CLOCK" s'affiche.

# **Utiliser un périphérique USB de stockage**

En connectant un périphérique USB de stockage à une chaîne Hi-Fi, Vous pouvez écouter la musique stockée dans le périphérique à travers les puissants haut-parleurs de la chaîne Hi-Fi.

#### **Mettre en lecture un périphérique USB de stockage**

#### **Périphériques USB de stockage compatibles**

Avec la chaîne Hi-Fi, vous pouvez utiliser :

- Mémoire flash USB (USB 2.0 ou USB1.1)
- Lecteurs flash USB (USB 2.0 ou USB1.1)
- cartes mémoire (nécessite un lecteur de carte supplémentaire pour fonctionner avec cette chaîne Hi-Fi)

#### *Remarque :*

*– Pour certains lecteurs flash USB (ou périphériques de mémoire), le contenu stocké est enregistré en utilisant la technologie de protection du copyright. Ce contenu protégé ainsi ne pourra être lu sur aucun appareil (comme sur cette chaîne Hi-Fi)*

#### **Formats acceptés :**

- Format USB ou fichier de mémoire FAT12, FAT16, FAT32 (taille secteur : 512 bytes)
- Taux de bits MP3 (taux de données): 32-320 Kbps et taux de bits variable
- WMA version 9 ou précédente
- Nombre maximal de niveaux imbriqués de répertoire : 8 niveaux
- Nombre d'albums/dossiers : 99 maximum
- Nombre de plages/titres : 999 maximum
- ID3 tag v2.0 ou version supérieure
- Nom de fichier en Uicode UTF8 (longueur maximum : 128 bytes)

#### **Le système ne lira ou n'acceptera pas ce qui suit :**

- Les albums vides
- Les fichiers de format non accepté sont ignorés.
- AAC, WAV, PCM fichiers audio
- Les fichiers WMA protégés DRM.
- Fichiers WMA en Lossless

#### **Comment organiser vos fichiers MP3/ WMA sur un périphérique de stockage USB**

Cette chaîne Hi-Fi naviguera parmi les fichiers MP3/WMA dans l'ordre des dossiers/sousdossiers/titres.

Organisez vos fichiers MP3/WMA dans différents dossiers ou sous-dossiers comme désiré.

#### *Remarque :*

*– "01" est affiché comme un album, si vous n'avez pas organisé vos fichiers MP3/WMA dans aucun album sur le disque.*

*– Assurez-vous que le nom des fichiers MP3 se termine par .mp3 et WMA se terminent par .wma – Pour les fichiers WMA protégés DRM, utilisez Windows Media Player 10 (ou supérieur) pour copier/convertir. Consultez www.microsoft.com pour tous les détails sur Windows Media Player et sur WM DRM (Windows Media Digital Rights Management).*

- 1 Vérifiez que l'appareil USB a été connecté correctement (Voir **Installation, Connexion d'un appareil supplémentaire**)
- 2 Appuyez une fois ou plus sur **SOURCE** (ou appuyez sur **USB/AUX** sur la télécommande) pour sélectionner **USB**

- NO AUDIO apparaît si aucun fichier audio n'est trouvé dans le périphérique USB.

3 Mettez les fichiers audio du USB comme vous le faîtes avec les albums/plages d'un CD (Voir Utilisation du lecteur de CD/MP3 CD).

#### *Remarque :*

– *Pour des raisons de compatibilité, les informations sur l'album/plage peuvent différer de ce qui est affiché sur le logiciel de gestion de musique du lecteur flash*.

– *Les noms des fichiers ou textes ID3 seront affichés comme --- s'ils ne sont pas en anglais*.

# **Réglage d'horloge**

Voir "Préparatifs-Etape 2:Régler l'horloge".

# **Réglage du temporisateur**

- Le système peut être utilisé comme réveil avec la dernière source sélectionnée et qui s'activera à l'heure choisie (qui ne fonctionnera qu'une seule fois). L'heure de l'horloge doit tout d'abord être réglée avant que le minuteur ne soit utilisé.
- 1 En mode veille, appuyez sur **SLEEP/TIMER** durant plus de deux secondes. ➜ "TIMER SET" apparaît. Puis, les chiffres des heures clignotent à l'écran d'affichage.
- 2 Appuyez sur **VOLUME -/+** (**VOL +/-** de la télécommande) pour régler les heures et appuyez sur **SLEEP/TIMER** pour confirmer. → Puis, les chiffres des minutes clignotent à l'écran d'affichage.
- 3 Appuyez sur **VOLUME -/+** (**VOL +/-** de la télécommande) pour régler les minutes et appuyez sur **SLEEP/TIMER** pour confirmer. → "TUN", "II/ II" ou "USB" apparaît.
- 4 Appuyez sur **VOLUME -/+** (**VOL +/-** de la télécommande) pour sélectionner votre source désirée.
- 5 Appuyez de nouveau sur **SLEEP/TIMER** pour confirmer le réglage de l'heure.  $\rightarrow$   $\bullet$ : s'affiche.

#### **Pour désactiver le temporisateur**

● Appuyez de nouveau sur **SLEEP/TIMER.** → **C**; disparaît

# **Réglage du minuteur de mise en veille**

La minuterie à rebours permet de mettre l'équipement automatiquement hors service après une période de temps préréglée.

1 Appuyez à plusieurs reprises sur **SLEEP/ TIMER** de la télécommande.

→ Les réglages sont les suivants (temps en minutes):

OFF  $\rightarrow$  15  $\rightarrow$  30  $\rightarrow$  45  $\rightarrow$  60  $\rightarrow$  75  $\rightarrow$  90  $\rightarrow$  $105 \rightarrow 120 \rightarrow 0FF$ 

➜ "SLEEP XX" ou "SLEEP OFF" s'affiche. "XX" indique le temps en minutes.

<sup>2</sup> Lorsque vous avez atteint le délai voulu, relâchez le bouton **SLEEP/TIMER**. → ,z<sup>z</sup> disparaît

#### **Pour désactiver le temporisateur de mise en veille**

● Appuyez à plusieurs reprises sur **SLEEP/ TIMER** jusqu'à ce que "0FF" disparaît, ou appuyez sur le bouton **STANDBY-ON**  $\circlearrowright$ (**STANDBY**  $\uplus$  de la télécommande). → z<sup>z</sup> disparaît

# **Caractéristiques techniques**

# **Amplificateur**

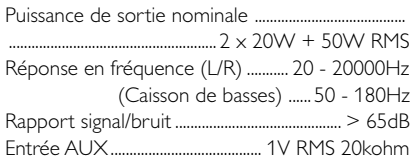

# **Disque**

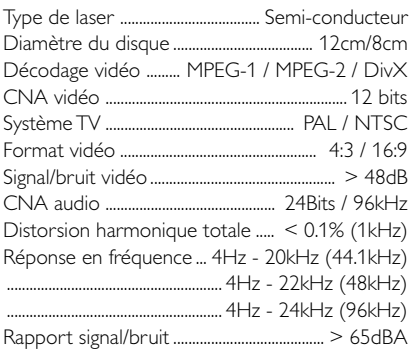

# **Tuner**

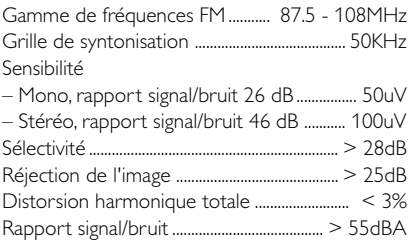

# **Haut-parleurs**

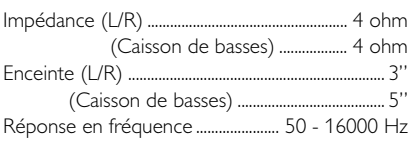

# **Informations générales**

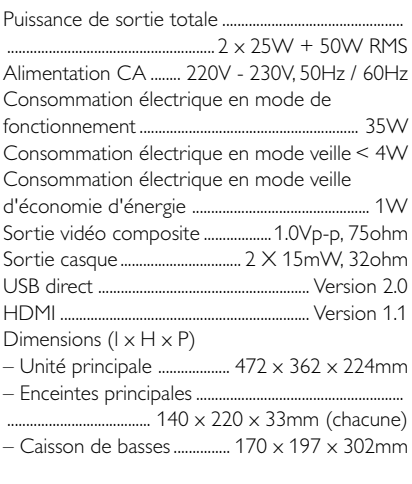

# Poids

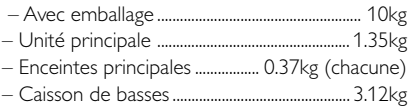

*Caractéristiques sujettes à modifications sans notification préalable.*

#### *ATTENTION*

*N'ouvrez pas l'appareil en raison des risques d'électrocution! Vous ne devez en aucun cas tenter de réparer vous-même l'appareil car la garantie serait alors invalidée. N'ouvrez pas l'appareil en raison des risques d'électrocution.*

*En cas de problème, contrôlez au préalable les points ci-dessous avant de faire réparer l'appareil. Si vous ne parvenez pas à résoudre le problème en suivant ces conseils, consultez votre revendeur ou votre centre de service après-vente.*

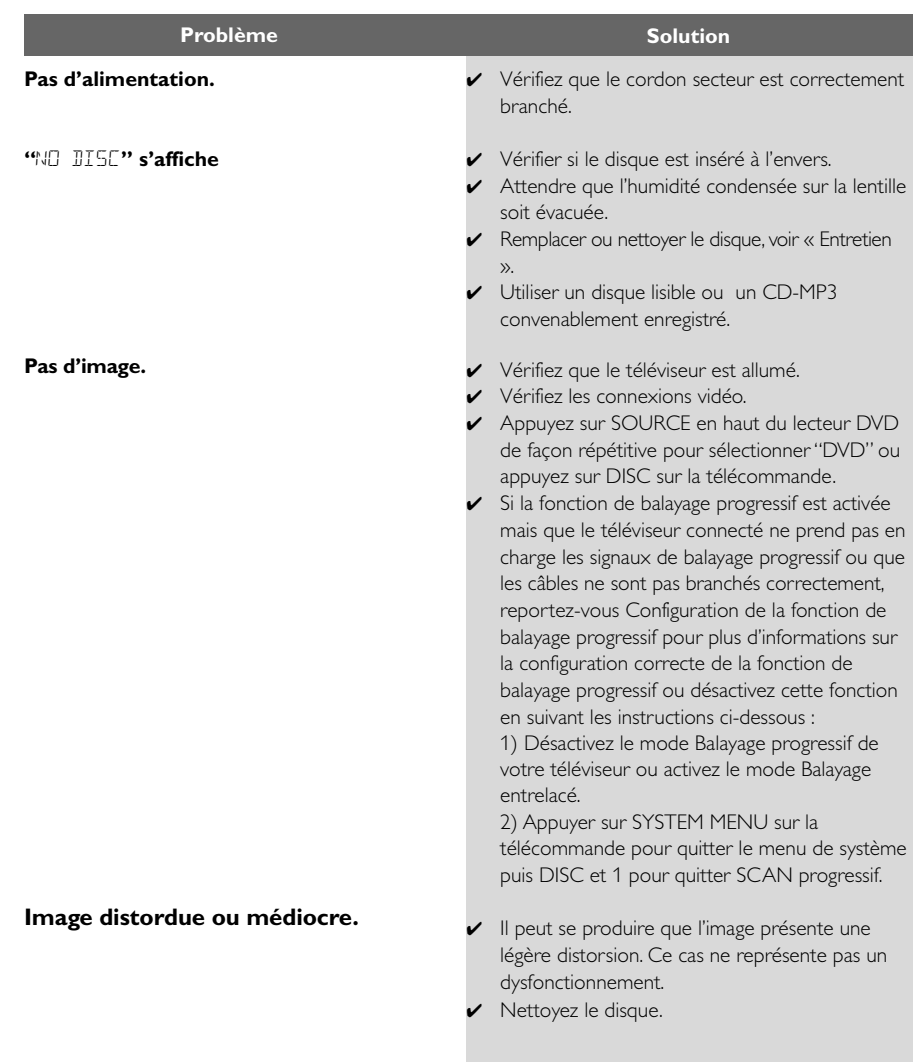

**Le rapport hauteur/ largeur de l'image ne peut pas être modifié, bien que le téléviseur soit de type écran large.**

**Le micro-système de DVD ne démarre pas.**

**Le micro-système de DVD ne réagit pas aux pressions sur les touches.**

**Certaines fonctions ne peuvent pas être activées, telles que les angles, les soustitres et le son multilingue.**

**Aucune image n'apparaît lorsque je sélectionne une fonction.**

**Le son n'est pas audible ou est de mauvaise qualité**

- ✔ Le rapport hauteur/ largeur de l'image est défini sur le DVD.
- ✔ Selon le modèle de téléviseur, il peut être impossible de modifier le format de l'image.
- ✔ Insérez un disque lisible de façon correcte, face gravée vers le bas.
- ✔ Vérifiez le type de disque, le système de codage couleur et le code de zone. Vérifiez que la surface du disque ne comporte pas d'éraflures ou de taches.
- ✔ Appuyez sur la touche SYSTEM MENU pour désactiver l'écran de menu.
- ✔ Annulez la fonction de contrôle parental ou changez de classification.
- ✔ De la condensation s'est formée sur la lentille. Retirez le disque et laissez l'appareil allumé pendant une heure environ.
- ✔ Débranchez le cordon secteur de la prise électrique, et rebranchez-le.
- ✔ Le son ou les sous-titres ne sont pas enregistrés sur le DVD dans la langue désirée.
- ✔ Il est interdit de changer la langue utilisée pour le so-n ou les sous-titres sur ce DVD.
- ✔ Ces fonctions peuvent ne pas être disponibles sur le DVD.
- ✔ Vérifiez que le composant utilisé est connecté correctement.
- ✔ Appuyez sur le bouton correct pour sélectionner la source.
- ✔ Ajuster le volume.
- ✔ Débrancher les écouteurs.
- ✔ Vérifier que les haut-parleurs sont connectés correctement.
- ✔ Vérifier si le fil dénudé du haut-parleur est bien pincé.
- ✔ Si le système est en mode pause, en mode de vitesse de lecture lente ou en mode avance/ retour rapide, appuyer sur **>II** pour retourner au mode de lecture normal.
- ✔ S'assurer que le CD-MP3 a été enregistré avec une qualité comprise entre 32 et 256kbps avec des fréquences d'échantillonnage à 48kHz, 44.1kHz ou 32kHz.
- ✔ Vérifiez que le disque DTS est compatible avec Dolby Digital.

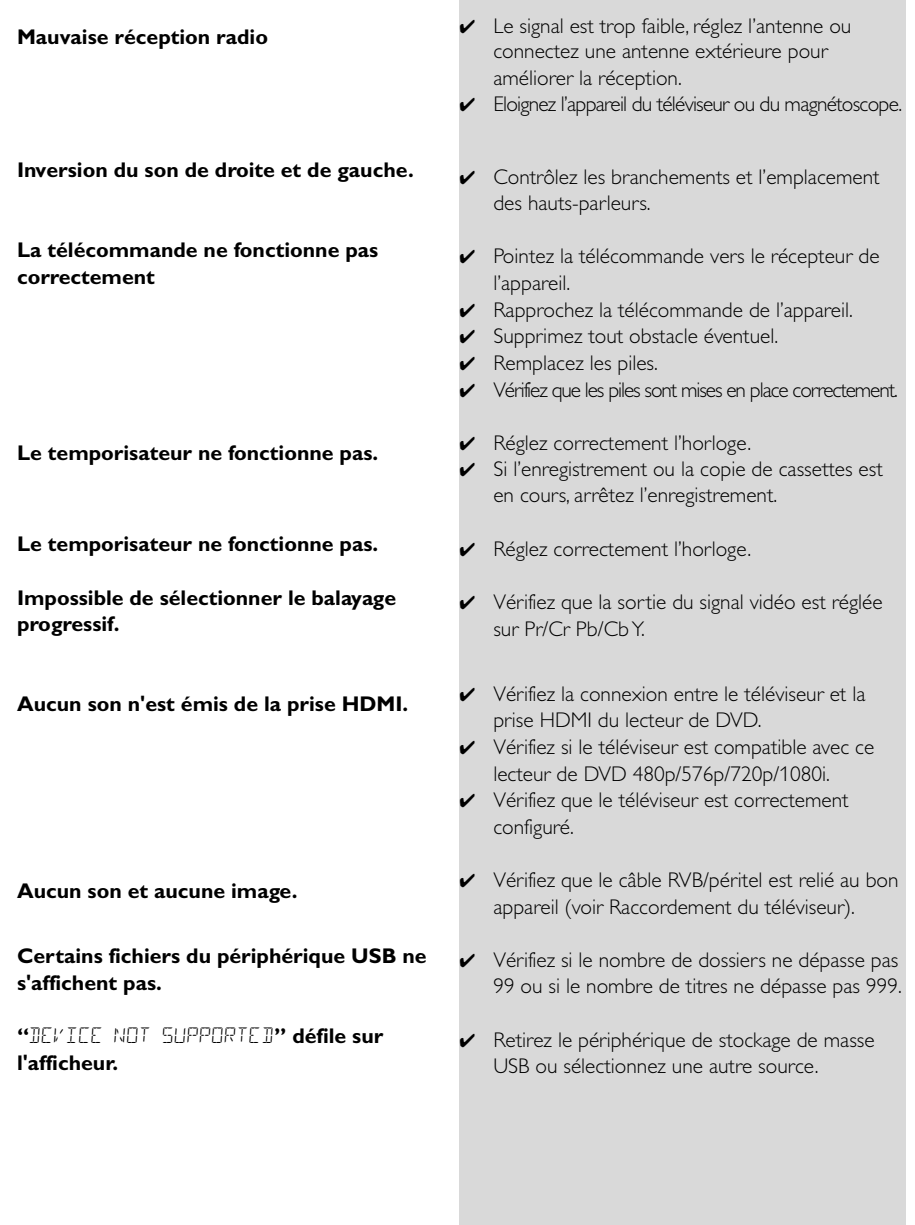

Meet Philips at the Internet http://www.philips.com

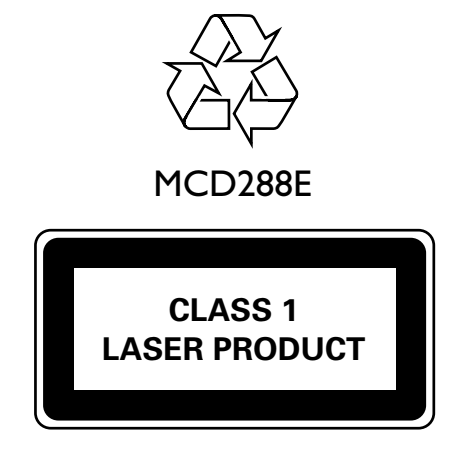

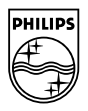

**Français**

**English** 

**Portugues Español Português** Português Português Português Português Português Português Português Português Português Português Português Português Português Português Português Português Português P **Polski Magyar Slovensky Česky Português Italiano Nederlands Español Français English Deutsch**

Česky

Slovensky

Magyar

Español Deutsch Nederlands Italiano Português

PDCC-JW-0751